# **Газоаналитическая система "Сенсон-СВ-5031-СМ"**

**с газоанализатором "Сенсон-СМ-9001"**

## **Руководство по эксплуатации**

ТЦВА 413735.027 РЭ, ТЦВА 413735.028 РЭ, ТЦВА 413735.029 РЭ, ТЦВА 413735.030 ПС РЭ

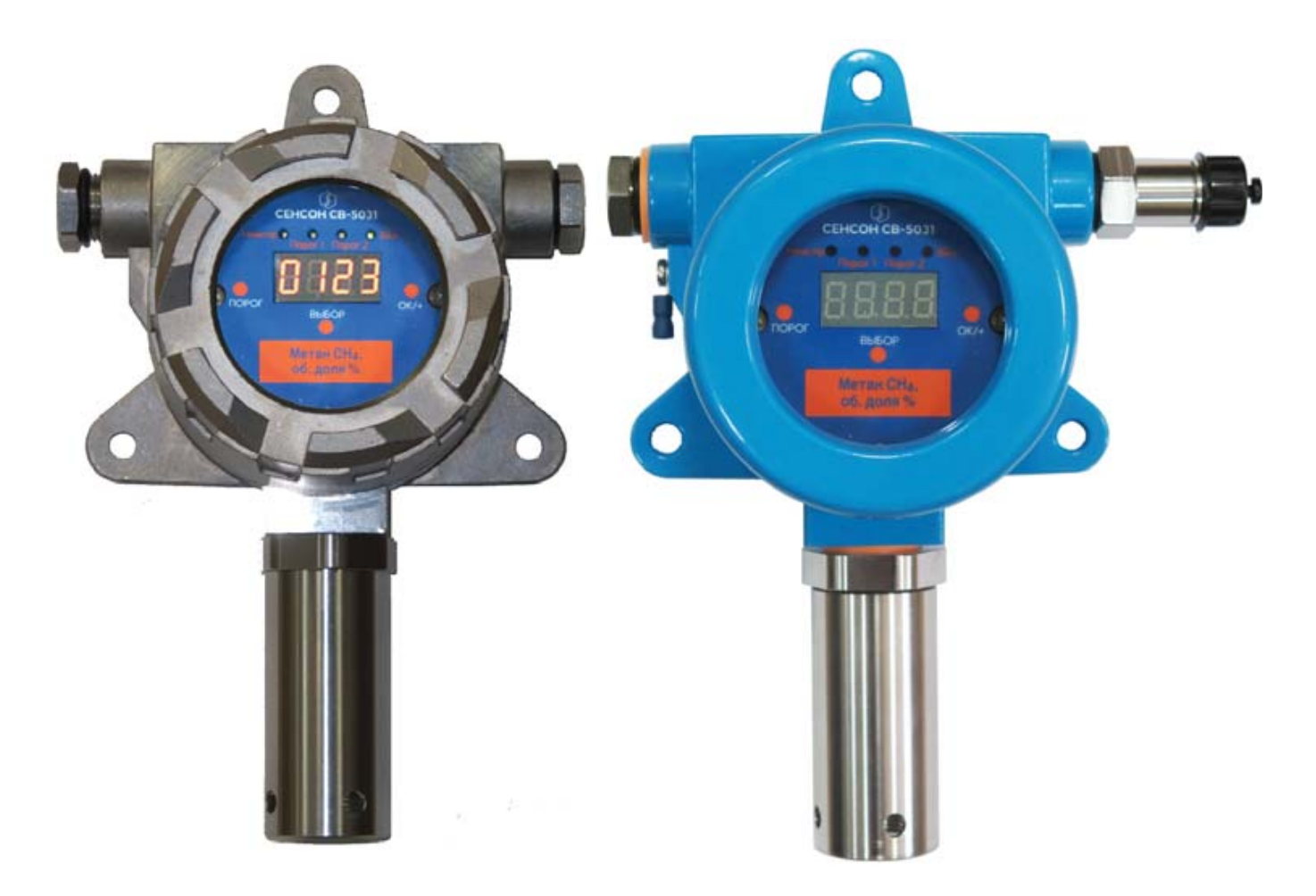

## **СОДЕРЖАНИЕ**

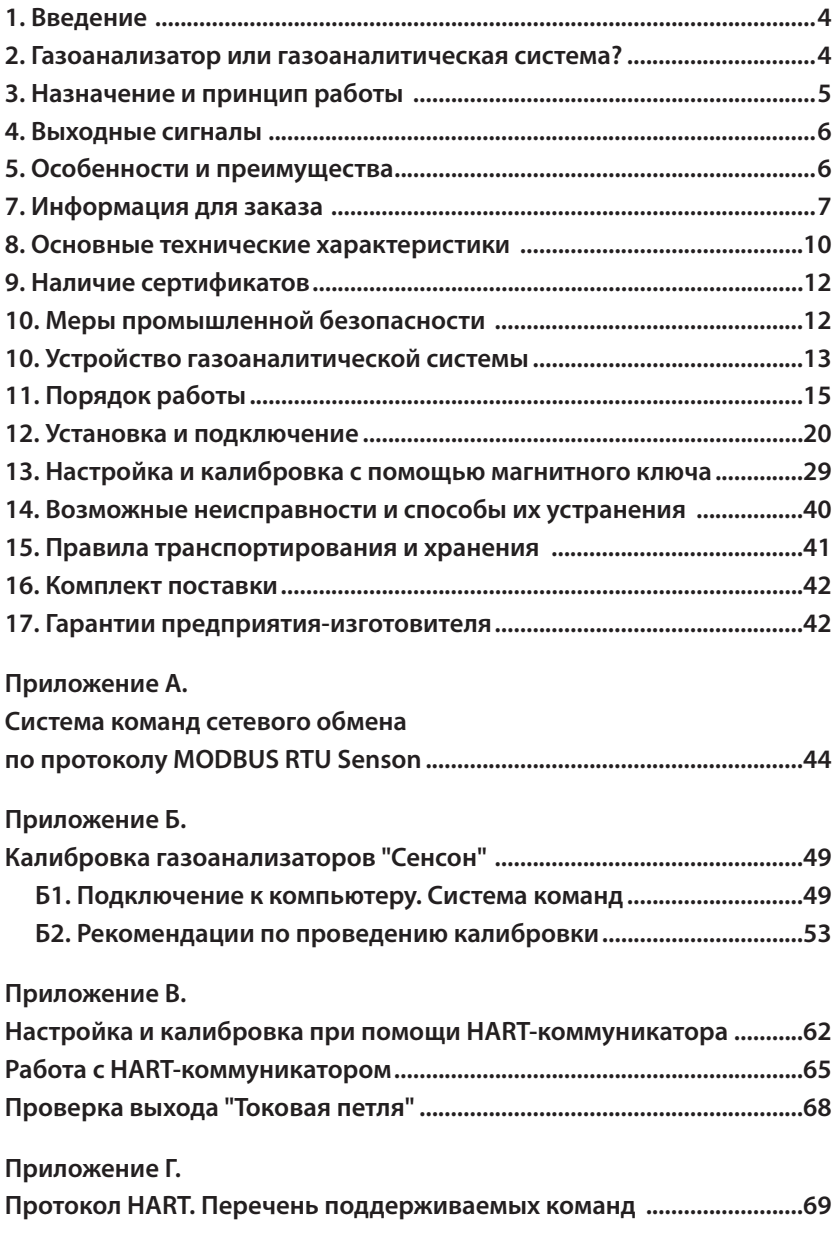

#### **1. ВВЕДЕНИЕ**

Газоаналитическая система (ГС) "Сенсон-СВ-5031-СМ" – эффективный и надежный прибор, построенный на основе газоанализатора "Сенсон" исполнения СМ модели 9001 (в дальнейшем – "Сенсон-СМ-9001"). Она не требует вмешательства персонала при эксплуатации, проста в установке и обслуживании, при этом обеспечивает высокие метрологические характеристики. Однако, чтобы эти качества проявились в полной мере, перед установкой и подключением газоаналитической системы внимательно изучите Руководство по эксплуатации!

Газоаналитическая система состоит из газоанализатора "Сенсон-СМ-9001" (интеллектуального сенсорного модуля – ИСМ), модуля коммутации, трансляции, индикации (МКТИ) и комплекта вспомогательного оборудования. Газоанализатор "Сенсон-СМ-9001" является средством измерений, только он подлежит периодической поверке в ходе эксплуатации ГС. При этом не требуется демонтаж всей ГС. Конструкция ГС обеспечивает простоту замены ИСМ.

Газоаналитическая система "Сенсон" должна применяться только для целей и в условиях, определенных в данном руководстве. Любое несанкционированное изменение ее конструкции и отдельных элементов, ненадлежащий монтаж могут привести к деградации заявленных метрологических и эксплуатационных характеристик и стать причиной отказа производителя в гарантийном обслуживании.

#### **2. ГАЗОАНАЛИЗАТОР ИЛИ ГАЗОАНАЛИТИЧЕСКАЯ СИСТЕМА?**

Газоаналитические системы на основе газоанализаторов "Сенсон-СМ-9001" обладают рядом неоспоримых преимуществ по сравнению с традиционными газоанализаторами. Однако газоаналитическая система может быть поставлена и в виде единого прибора – газоанализатора "Сенсон-СВ-5031", в котором "СМ-9001" рассматриваются как интеллектуальные сенсорные модули. Область действия всех сертификатов "Сенсон" и описание типа средств измерений охватывает как газоанализаторы "Сенсон-СМ-9001", так и "Сенсон-СВ-5031". Приобретая газоанализатор "Сенсон-СВ-5031" или газоаналитическую систему "Сенсон-СВ-5031-СМ", пользователь получает одно и то же устройство. Различие лишь в том, что в первом случае поверке и замене подлежит весь прибор, а во втором – только модуль газоанализатора "Сенсон-СМ-9001". Соответственно, изменится и комплект сопроводительной документации. Единственная оговорка – в ГС канал "Токовая петля 4-20 мА" носит вспомогательный характер, поскольку не подлежит поверке.

Поэтому в данном руководстве по эксплуатации мы рассматриваем одновременно и газоаналитическую систему "Сенсон-СВ-5031-СМ", и газоанализатор "Сенсон-СВ-5031". Все их различие – в добавлении суффикса "СМ" и, соответственно, набор необходимых действий при поверке.

## **3. НАЗНАЧЕНИЕ И ПРИНЦИП РАБОТЫ**

ГС "Сенсон-СВ-5031-СМ" (рис.1) – это стационарный одноканальный прибор для непрерывного контроля концентрации газа в рабочей зоне. Область применения ГС – взрывоопасные зоны классов 0, 1 и 2, в которых при нормальной эксплуатации электрооборудования и/или в случае возникновения аварии возможно образование взрывоопасных газовых смесей. Он обеспечивает высокий уровень противоаварийной защиты в зонах, где возможно превышение концентрации горючих и токсичных веществ, а также превышение/снижение концентрации кислорода. Работа газоанализатора основана на непрерывном преобразовании сигналов, поступающих с газочувствительных сенсоров (чувствительных элементов), в цифровые значения концентрации газов. Полученные значения концентрации транслируются во внешние сети передачи информации (цифровые и аналоговые) и/или отображаются на цифровом индикаторе.

В зависимости от измеряемых веществ, в газоанализаторе используются газочувствительные сенсоры, основанные на различных принципах измерения:

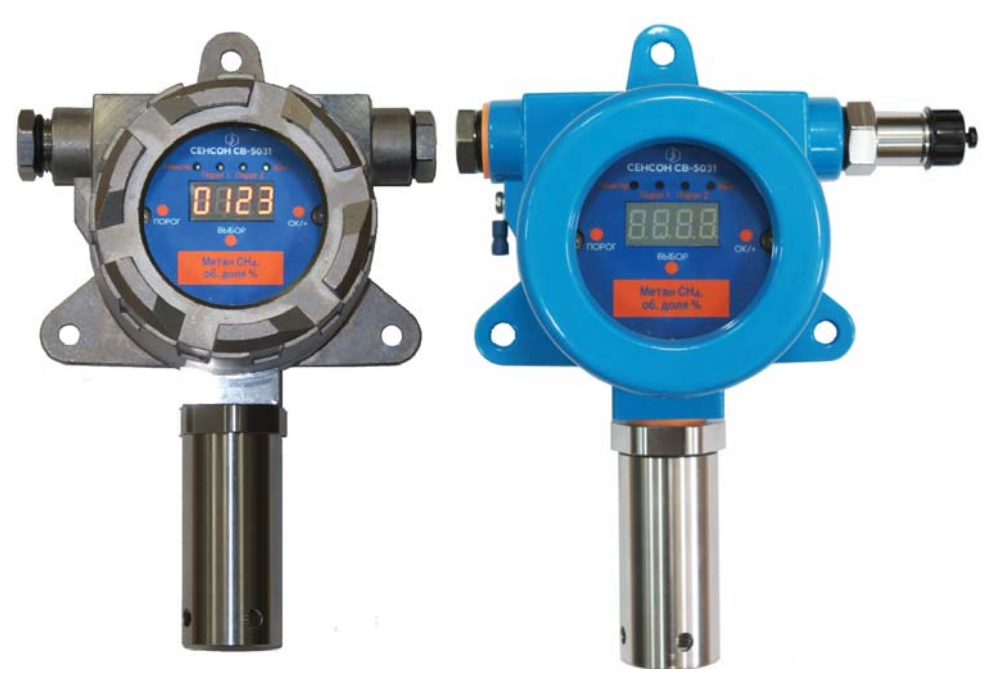

Рис.1. Газоаналитическая система Сенсон-СВ-5031 в корпусе из нержавеющей стали (а) и алюминиевого сплава (б)

- полупроводниковый на адсорбции газообразного вещества поверхностью газочувствительного слоя сенсора с изменением электрического сопротивления этого слоя;
- электрохимический на возникновении ЭДС на электродах сенсора при химической реакции с измеряемым веществом;
- термокаталитический на термохимической реакции горючего вещества с кислородом воздуха на поверхности катализатора чувствительного элемента с выделением тепла и изменением электрического сопротивления сенсора;
- оптический на избирательном поглощении газами энергии в инфракрасной, видимой и ультрафиолетовой областях спектра;
- кондуктометрический на основе изменения теплопроводности среды в зависимости от концентрации анализируемого газа;
- фотоионизационный на принципе световой ионизации аналита с измерением тока ионизированных ионов.

## **4. ВЫХОДНЫЕ СИГНАЛЫ**

Выходные сигналы ГС:

- показания цифрового дисплея (концентрация);
- светодиодная индикация превышения порогов концентрации и исправности датчика;
- унифицированный аналоговый выходной сигнал "Токовая петля 4-20 мА"с сообщениями об ошибках и превышении диапазона измерений;
- цифровой сигнал по протоколу HART (релиз 7.06)
- цифровой сигнал по протоколу MODBUS RTU по каналу RS-485;
- выходы реле ("сухой контакт"), замыкающиеся при отсутствии электропитания и превышении порогов концентрации;
- встроенное светозвуковое устройство (СЗУ) (опция).

## **5. ОСОБЕННОСТИ И ПРЕИМУЩЕСТВА**

- государственной поверке подлежит только ИСМ, входящий в состав газоаналитической системы;
- конструкция исключает возможность непреднамеренных воздействий на измерительные блоки при монтаже прибора и подключении электрических кабелей;
- полный набор цифровых и аналоговых каналов передачи данных;
- возможность установки порогов срабатывания, режимов работы и калибровки в полевых условиях с помощью магнитного ключа.

## **7. ИНФОРМАЦИЯ ДЛЯ ЗАКАЗА**

Газоаналитические системы "Сенсон-СВ-5031-СМ" выпускаются в различных вариантах конструктивного исполнения (табл. 1). В комплект поставки ГС "Сенсон-СВ-5031-СМ" могут входить взрывозащищенные кабельные вводы. Конкретный тип кабельного ввода зависит от используемых кабелей и согласовывается при заказе.

Метрологические характеристики ГС полностью определяются ИСМ "Сенсон-СМ-9001". Сведения о диапазонах измерения, концентрации и относительной погрешности газоанализатора "Сенсон" приведены в табл.2.

Обозначение при заказе:

## **Сенсон-СВ-5031-Y-СМ-G-S**

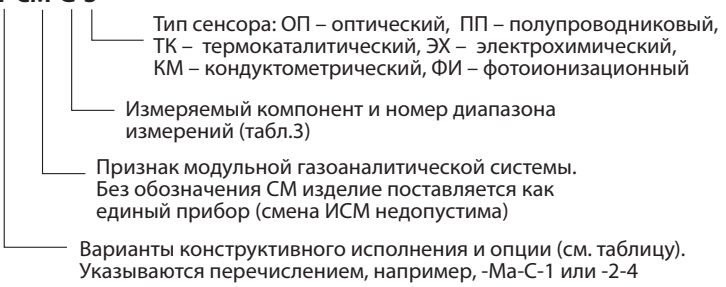

Пример обозначения: **Сенсон-СВ-5031-Ма-С-1-СМ-СН4-2-ОП** – система газоаналитическая Сенсон-СВ-5031 для работы в зоне с классом взрывозащиты Ма (РО), в корпусе из нержавеющей стали, с разъемом для подключения HART-коммуникатора

| Описание                                                                                 | Код для заказа (Y) |
|------------------------------------------------------------------------------------------|--------------------|
| Базовая модель                                                                           | Нет                |
| Исполнение с взрывозащитой уровня Ga                                                     | Ga                 |
| Исполнение с взрывозащитой уровня Ма                                                     | Ma                 |
| Исполнение в корпусе из нержавеющей стали                                                | C                  |
| Встроенный разъем для подключения HART-<br>коммуникатора                                 |                    |
| С силовыми реле типа "сухой контакт"                                                     | $\mathcal{P}$      |
| Со встроенным светозвуковым устройством                                                  | 3                  |
| Газоаналитическая система с внешним источником<br>бесперебойного питания "Сенсон ИБП-01" | 4                  |

*Таблица 1. Варианты конструктивного исполнения и опции ГС "Сенсон-СВ-5031-СМ"*

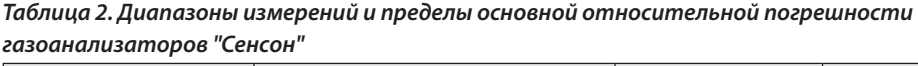

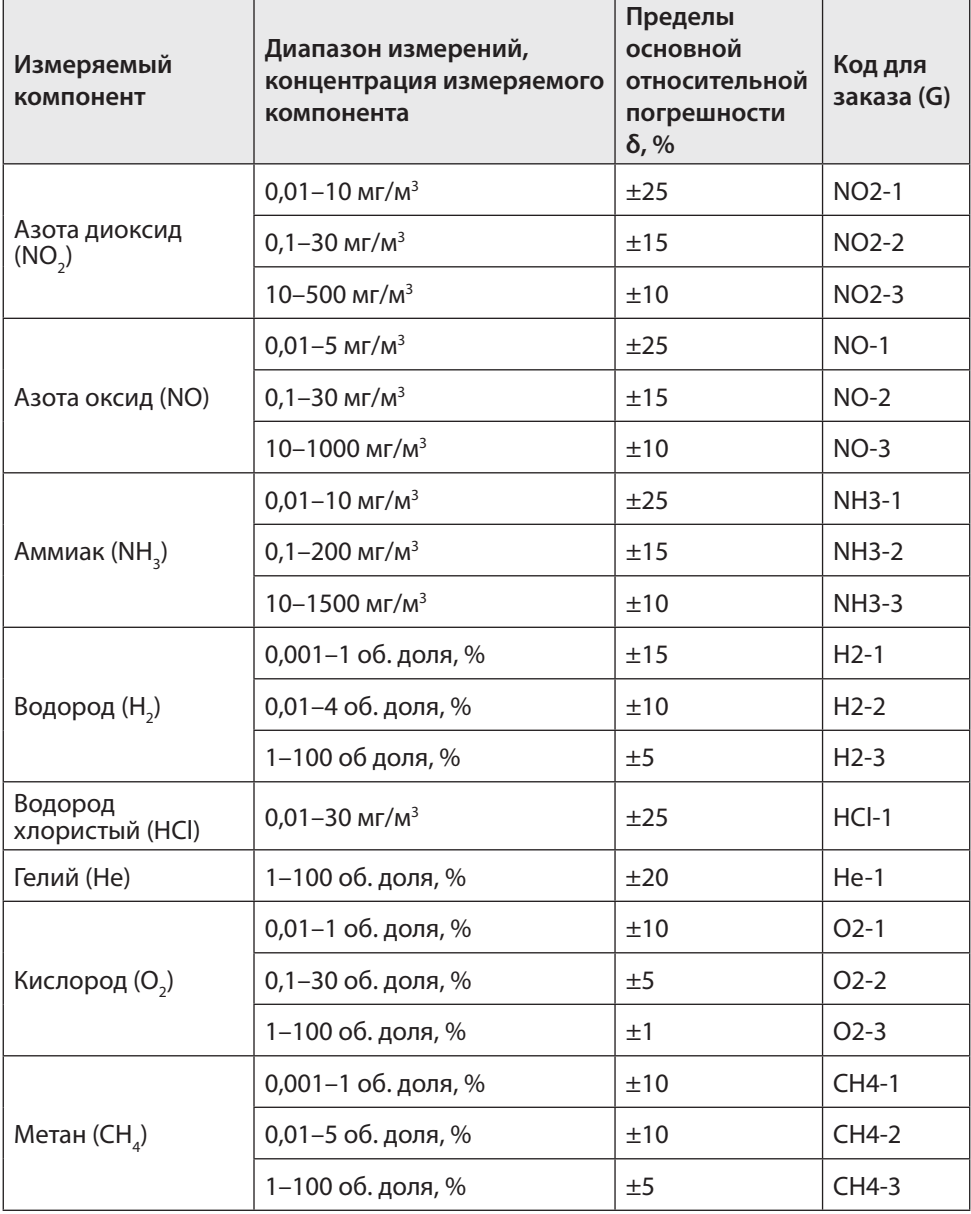

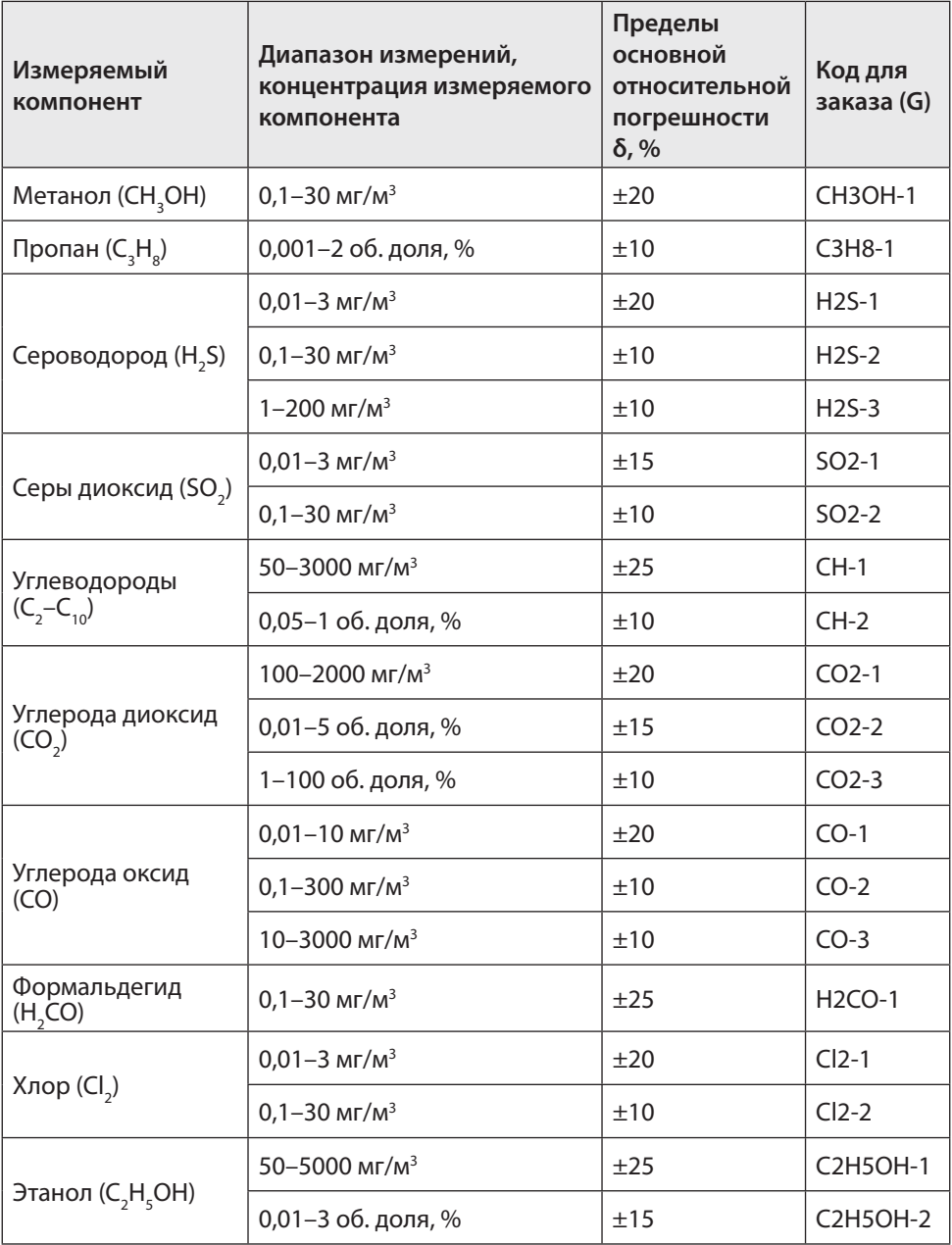

## **8. ОСНОВНЫЕ ТЕХНИЧЕСКИЕ ХАРАКТЕРИСТИКИ**

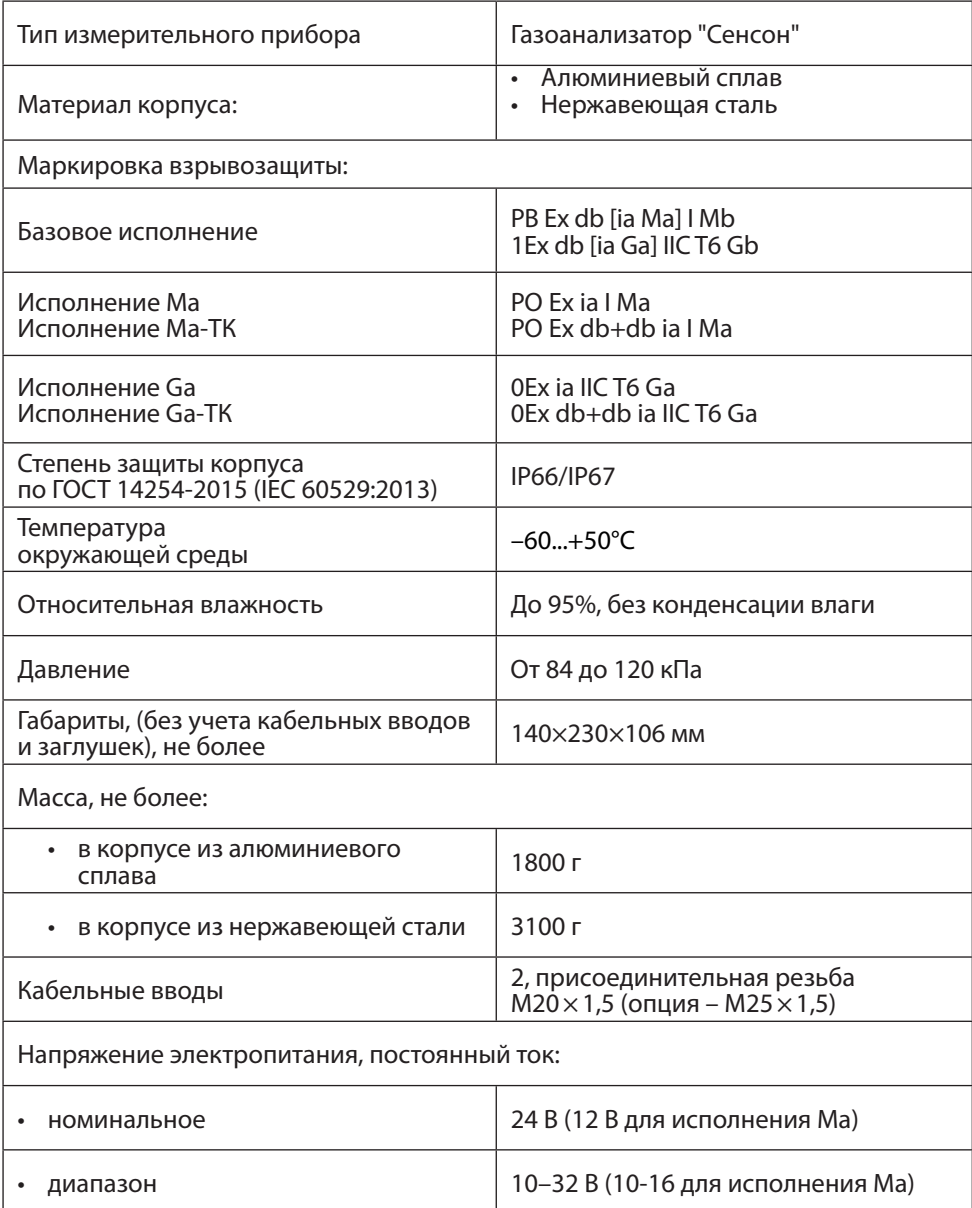

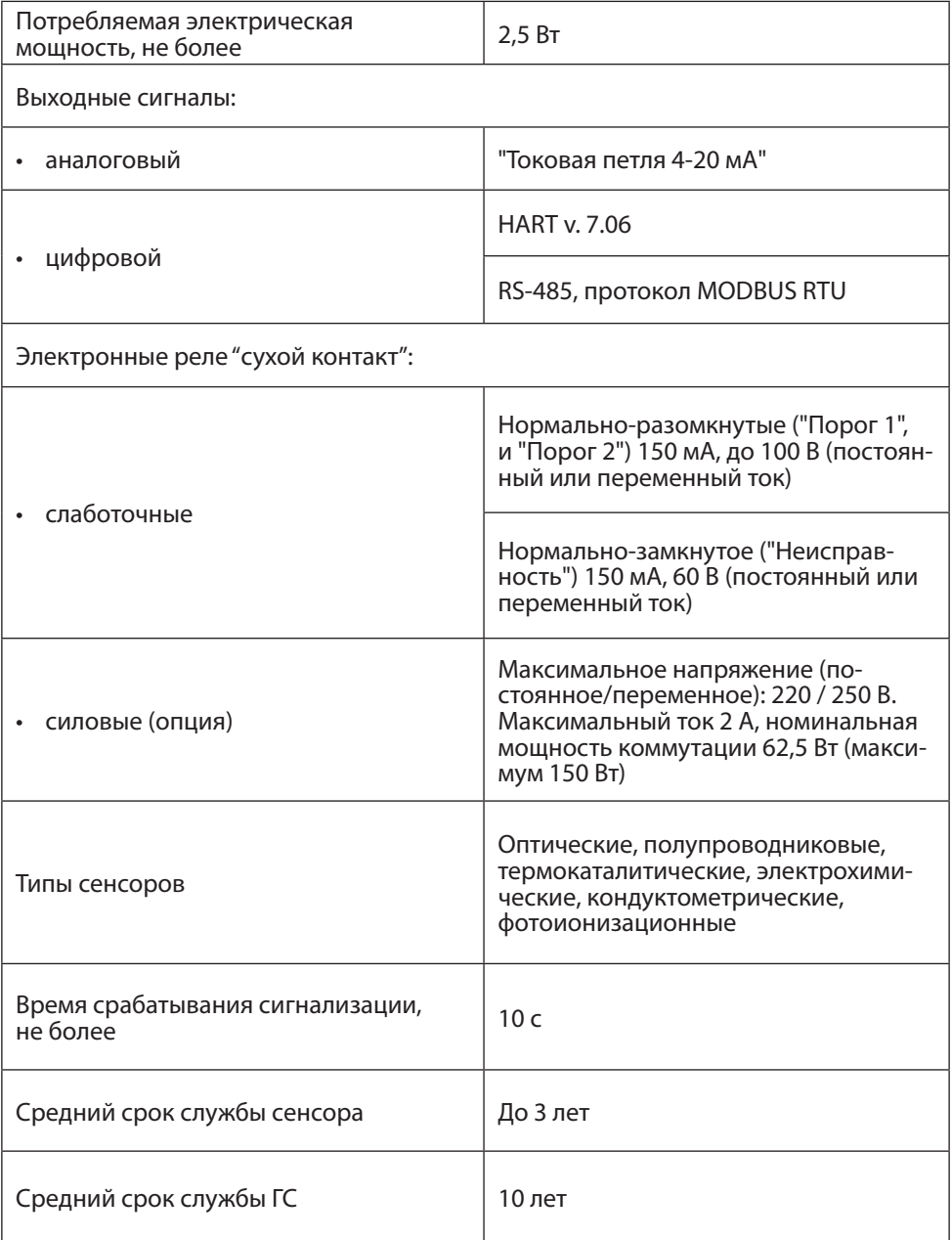

## **9. НАЛИЧИЕ СЕРТИФИКАТОВ**

- 1. Сертификат соответствия требованиям технического регламента Таможенного союза ТР ТС 012/2011 "О безопасности оборудования для работы во взрывоопасных средах".
- 2. Сертификат соответствия требованиям ГОСТ 12.2.091-2012 (IEC 61010-1:2001) и ГОСТ Р МЭК 61326-1-2014.
- 3. Декларация о соответствии ЕАЭС (Евразийский экономический союз).
- 4. Свидетельство о внесении в Государственный реестр средств измерений.

## **10. МЕРЫ ПРОМЫШЛЕННОЙ БЕЗОПАСНОСТИ**

- К работе с ГС допускаются лица, изучившие настоящее Руководство по эксплуатации, прошедшие инструктаж по технике безопасности и имеющие квалификационную группу по электробезопасности не ниже III.
- Монтаж и эксплуатация средств энергоснабжения аппаратуры должны соответствовать правилам и нормам "Правил устройства электроустановок".
- При работе с ГС должны выполняться мероприятия по технике безопасности в соответствии с требованиями "Правил технической эксплуатации электроустановок потребителей", в том числе гл. 3.4 "Электроустановки во взрывоопасных зонах".
- Газоаналитическая система должна быть подключена к устройству заземления.

Следует оберегать ГС от ударов по корпусу, вибраций и механических повреждений. Не допускается падение прибора с высоты более 1 м.

При эксплуатации не допускайте попадания пыли, грязи и влаги в отверстия для доступа воздуха к газочувствительному сенсору газоанализатора. Следует периодически удалять загрязнения струей сухого сжатого воздуха.

Во избежание выхода из строя термокаталитических и полупроводниковых сенсоров КАТЕГОРИЧЕСКИ ЗАПРЕЩАЕТСЯ подача на сенсоры чистого метана, пропана, бутана и других горючих газов и паров с концентрацией более 100% НКПР.

**Не рекомендуется** эксплуатировать газоанализатор при концентрациях контролируемых газов, превышающих номинальные диапазоны измерения (табл.2).

**ЗАПРЕЩАЕТСЯ** эксплуатация ГС с поврежденным корпусом, а также использовать в ее составе газоанализатор после истечения срока действия последней государственной поверки.

**ЗАПРЕЩАЕТСЯ** вскрывать корпус ГС во взрывоопасных зонах без отключения электропитания.

## **10. УСТРОЙСТВО ГАЗОАНАЛИТИЧЕСКОЙ СИСТЕМЫ**

ГС "Сенсон-СВ-5031-СМ" выполнена по модульному принципу. Конструктивно она состоит из:

- интеллектуального сенсорного модуля (ИСМ) газоанализатора "Сенсон-СМ-9001",
- модуля коммутации, трансляции индикации МКТИ-2 (рис.2);
- дополнительного оборудования.

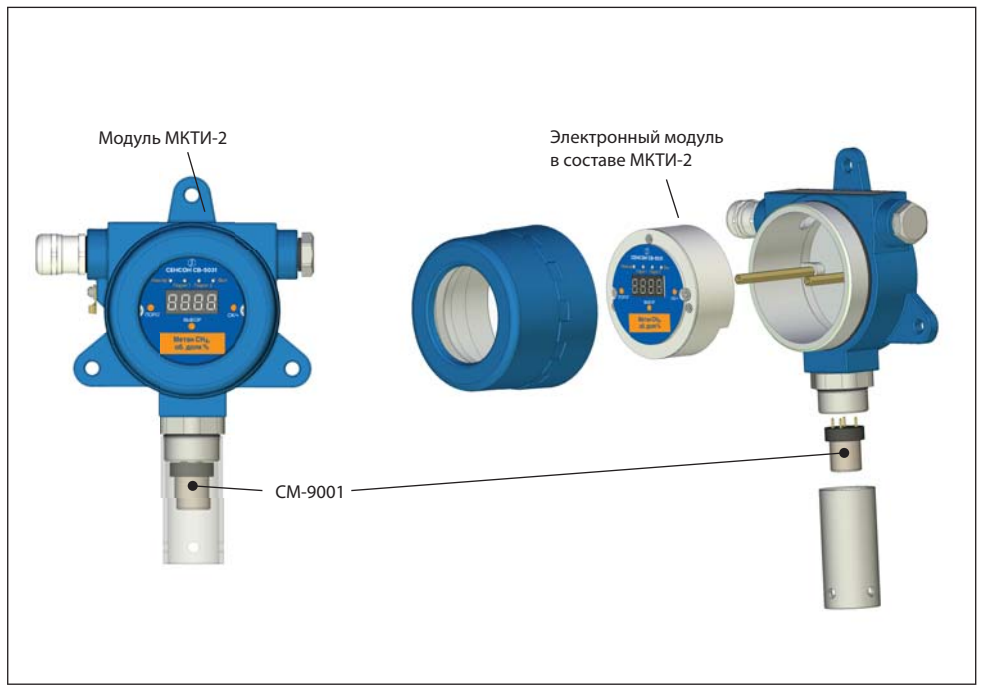

Рис.2. ГС "Сенсон-СВ-5031-СМ"

**Интеллектуальный сенсорный модуль** (газоанализатор "Сенсон-СМ-9001") обеспечивает метрологические характеристики ГС. ИСМ могут быть различных типов, например:

- термокаталитические (горючие газы);
- оптические (горючие газы, диоксид углерода);
- электрохимические (токсичные газы, водород, кислород);
- полупроводниковые (алканы, сумма углеводородов, водород, оксид углерода);
- термокондуктометрические (газы с теплопроводностью, отличной от азота гелий, водород, метан и др.);
- фотоионизационные.

ИСМ подключаются к разъему интерфейсного модуля, конструкция которого исключает возможность неправильной установки (рис.3).

Навинчивающаяся крышка со встроенной сеткой и фильтром обеспечивает защиту сенсора от влаги, пыли и механических повреждений.

*Внимание! Закручивайте защитную крышку только рукой, не прилагая усилий для затягивания резьбового соединения!*

**Модуль МКТИ-2** размещен во взрывозащищенной металлической оболочке с завинчивающейся крышкой. Крышка снабжена герметизированным стеклянным окном. Корпус может быть выполнен и нержавеющей стали либо из алюминиевого сплава.

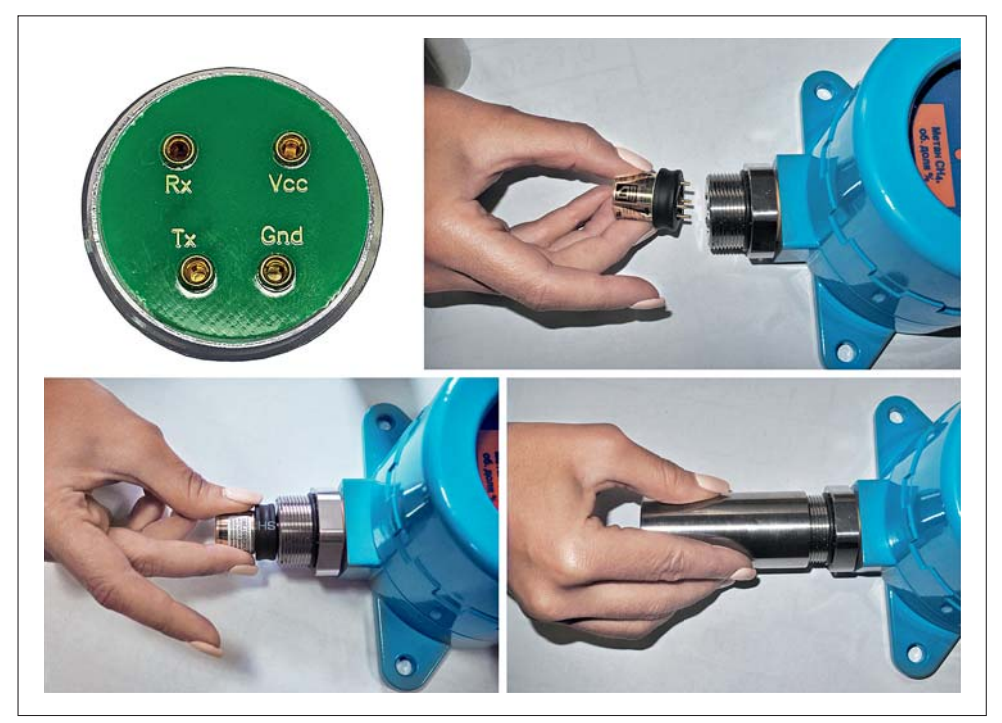

Рис.3. Подключение ИСМ ("Сенсон-СМ-9001")

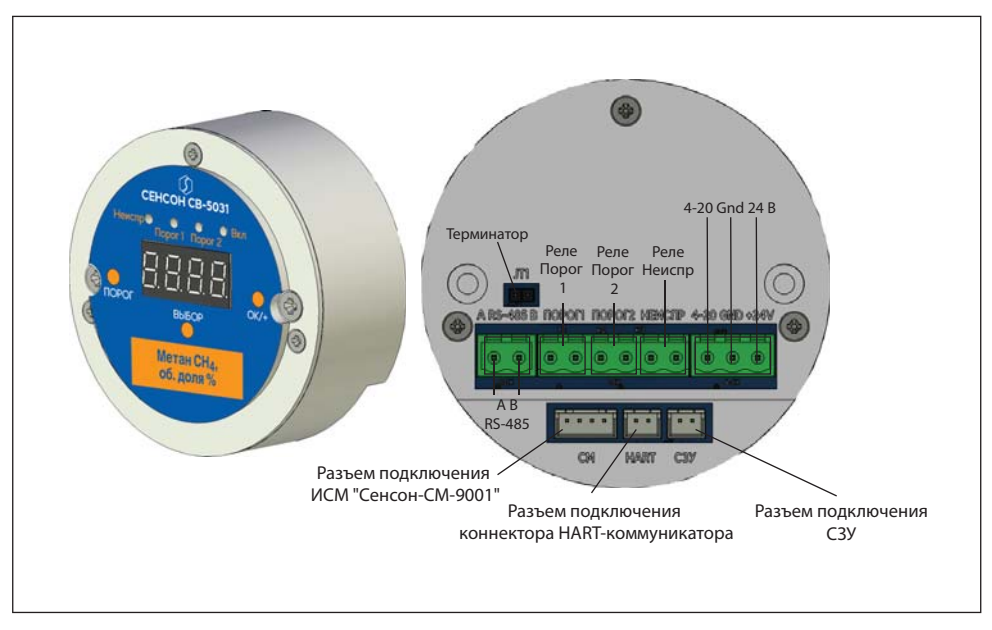

Рис.4. Электронный модуль

Внутри корпуса размещен неразборный электронный модуль в пластиковом кожухе. На его нижней поверхности находятся соединительные разъемы для подключения внешних интерфейсов: "Токовая петля 4-20 мА", RS-485, три пары выходов "сухой контакт" (электронные ключи), а также коннекторы подключения ИСМ и дополнительных устройтств (разъем HART-коммуникатора и светозвуковое устройство) (рис.4).

На верхней поверхности электронного модуля располагаются магниточувствительные датчики для управления режимами работы прибора посредством магнитного ключа, а также индикаторы для отображения измеренной концентрации, предупреждений о неисправностях и превышении заданных порогов концентрации.

## **11. ПОРЯДОК РАБОТЫ**

ГС включается при подаче на нее напряжения питания 24 В. При этом выполняется стартовый тест для проверки систем индикации, после чего прибор автоматически переходит в рабочий режим (Основное состояние). В зависимости от типа сенсора, выход на рабочий измерительный режим после длительного отсутствия электропитания может занять от 15 с до 10 мин.

Концентрация отображается на индикаторе в единицах измерения, указанных на лицевой панели и в паспорте прибора. Концентрация также транслируется по аналоговому каналу "Токовая петля 4-20 мА". При этом ток I пропорционален концентрации измеряемого газа и определяется по формуле

$$
I = 16 \frac{(C - C_{L})}{C_{H} - C_{L}} + 4 [MA],
$$

где

С – текущие показания концентрации на индикаторе,

С<sub>н</sub> и С<sub>L</sub> – верхний и нижний пределы шкалы измерения газоанализатора, указанные в паспорте. Концентрация С<sub>н</sub> и выше соответствует 20 мА, С<sub>L</sub> и ниже – 4 мА.

Выходной сигнал 2 мА означает неисправность ИСМ, 0 мА – неисправность всего прибора. Ток 22 мА означает, что измеряемая величина превысила верхний предел шкалы измерений С<sub>и</sub>.

Кроме того, в приборе предусмотрена два цифровых канала передачи информации:

- по каналу "токовая петля" по протоколу HART;
- по сетевому интерфейсу RS-485 по протоколу MODBUS RTU.

#### **Система индикации**

Система индикации включает (рис.5):

- четырехразрядный 8-сегментный индикатор, постоянно отображающий измеренные значения концентрации;
- четыре сигнальных светодиода:
	- зеленый "Питание" горит при подключении электропитания;
	- желтый "Неисправность" сигнализация неисправности (отсутствия) сенсора;
	- два красных ("Порог 1" и "Порог 2") превышение заданных уровней концентрации.

В случае неисправности ИСМ включается желтый светодиод в режиме мигания (1 Гц). При этом на индикаторе высвечивается сообщение **Егг**. Неисправность сенсора идентифицируется по отсутствию от него сигнала в течение 30 с.

При достижении заданных порогов концентрации начинают мигать светодиоды "Порог 1" и "Порог 2" (с частотой 1 Гц). Индикация превышения порогов отключается, когда измеренное значение концентрации становится на 5% ниже порогового.

Предусмотрен **специальный режим включения аварийной сигнализации O<sub>2</sub>.** Главным образом, он предназначен для измерения концентрации кислорода в воздухе. В режиме О $_{\tiny 2}$ индикатор "Порог 1" включается, когда концентрация становится НИЖЕ порога 1 (и отключается, когда она начинает превышать порог 1 на 5%).

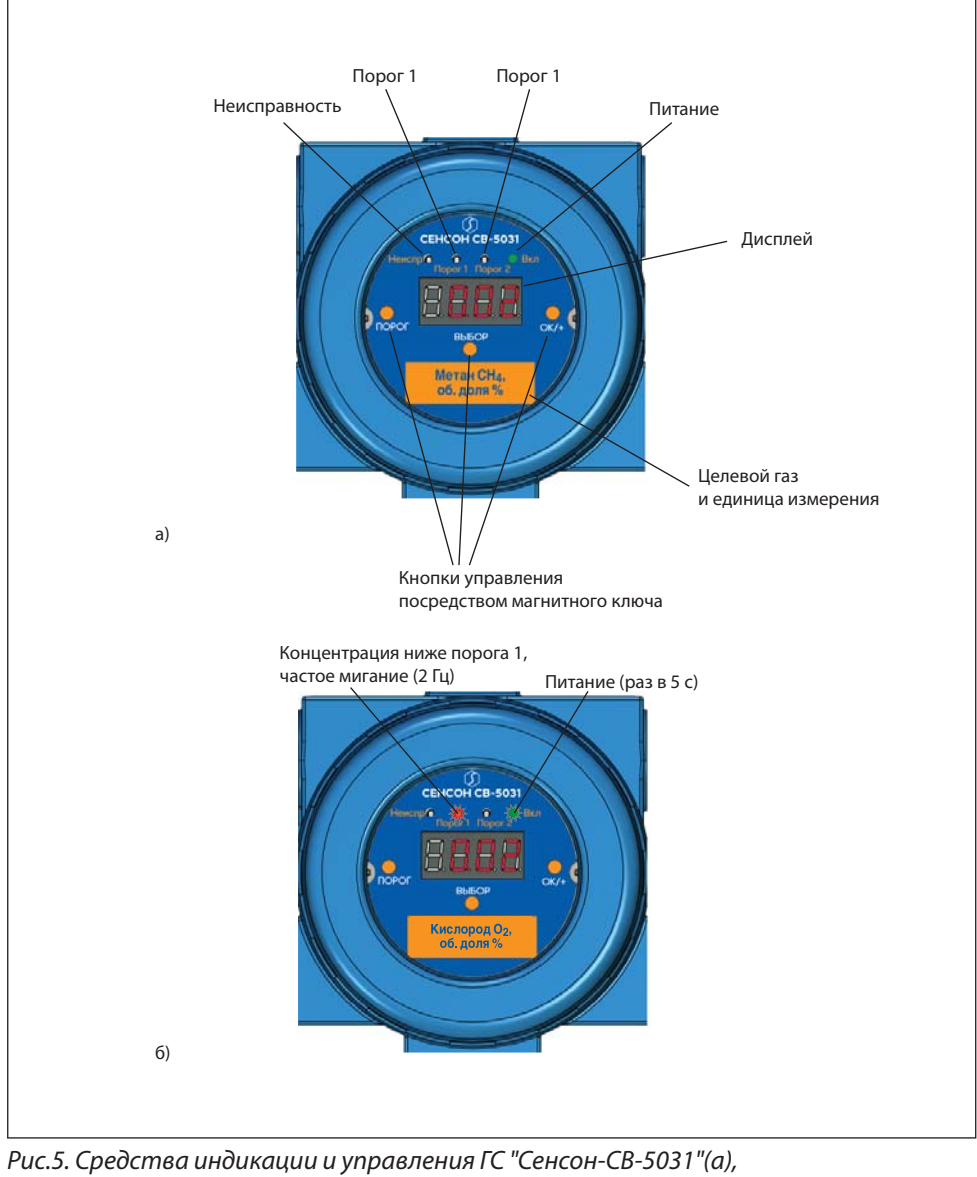

особенности индикации в режиме О<sub>2</sub> (б)

В режиме О $_{_2}$ светодиод "Порог 1" мигает с вдвое большей частотой (2 Гц) (рис.5б). Индикатор "Порог 2" срабатывает при превышении порога 2, как и в обычном режиме измерения.

Индикатором включенного режима  $\boldsymbol{\mathsf{O}}_{_{\!2}}$  служит зеленый светодиод, мигающий раз в 5 с. Если используется светозвуковое устройство, одновременно с режимом О2 рекомендуется применять режим звуковой сигнализации 3 (см. ниже).

Предусмотрена система отключения индикации (эко-режим) для снижения энергопотребления ГС. При этом возможны два эко-режима:

эко-режим 1 – индикация отключена, только если не происходит превышения порогов или аварийных событий;

эко-режим 2 - индикация отключена постоянно.

В эко-режиме любого вида индикация включается, если поднести к зонам управления прибором магнитный ключ. Она автоматически отключается после завершения манипуляций посредством магнитного ключа через 5 минут.

#### **Управление внешними устройствами**

ГС оснащена тремя электронными ключами типа "сухой контакт".

Электронные ключи "Реле 1" и "Реле 2" замыкаются одновременно со срабатыванием индикаторов "Порог 1" и "Порог 2", соответственно.

Электронный ключ "Неисправность" размыкается при исправной работе при-

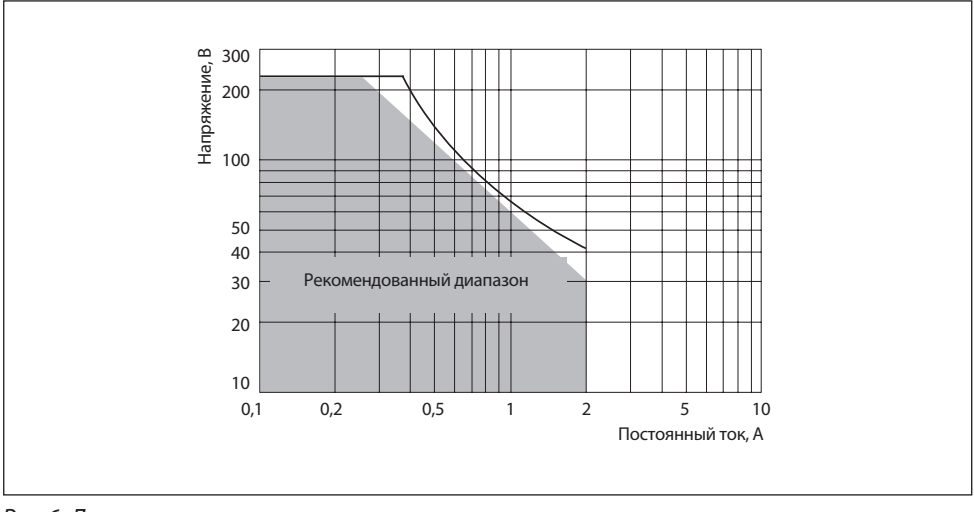

Рис.6. Допустимая мощность коммутации силовых реле

бора, замыкается при срабатывании индикатора "Неисправность", а также при отключении электропитания газоаналитической системы.

В базовой конфигурации ГС оснащена слаботочными реле (электронными ключами) с максимальным напряжением коммутации 100 В (для ключа "Неисправность" – 60 В) и током до 150 мА. Однако предусмотрен вариант конструктивного исполнения с силовыми электромеханическими реле ("Сенсон-СВ-5031-02", см. табл.1) с максимальным напряжением коммутации до 220/250 В постоянного/ переменного тока и максимальным током до 2 А.

Приобретая ГС с электромеханическими реле, необходимо помнить, что:

- слаботочные реле отсутствуют;
- общая мощность потребления прибора при двух включенных реле вырастает на 400 мВт;
- реле имеют ограничение на мощность коммутации (рис. 6).

## **Светозвуковое устройство**

Опционально возможно исполнение ГС со встроенным светозвуковым устройством СЗУ-01 (рис.7). Оно присоединяется к одному из мест подключения кабельных вводов. СЗУ включается одновременно со светодиодами "Порог 1" и "Порог 2". Возможны четыре режима светозвуковой сигнализации:

- 0 СЗУ отключено;
- 1 СЗУ включается при достижении порога 1;
- 2 СЗУ включается при достижении порога 2;

3 – СЗУ включается при достижении и порога 1, и порога 2 (необходимо для режима О $_{2}$ ).

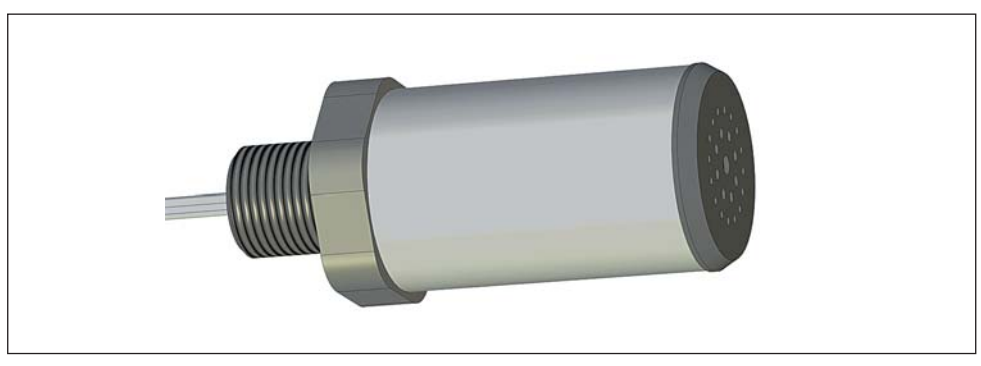

Рис.7. Светозвуковое устройство СЗУ-01

## **12. УСТАНОВКА И ПОДКЛЮЧЕНИЕ**

#### **Размещение**

ГС необходимо располагать так, чтобы интерфейсный модуль с ИСМ был направлен вертикально вниз (рис.8). Это препятствует попаданию влаги, пыли и посторонних предметов на фильтр газоанализатора. Наиболее простой способ монтажа – крепление к стене с помощью отверстий на фланце прибора, согласно рис.8. *Помните: правильное размещение ГС – залог ее эффективной работы!* 

#### **Выбор места установки**

Место установки ГС выбирают в зависимости от:

- типа газа;
- возможного места утечки и скопления газа, специфики направления движения воздушных потоков;
- видимости индикатора ГС для персонала;
- удобства монтажа и обслуживания прибора.

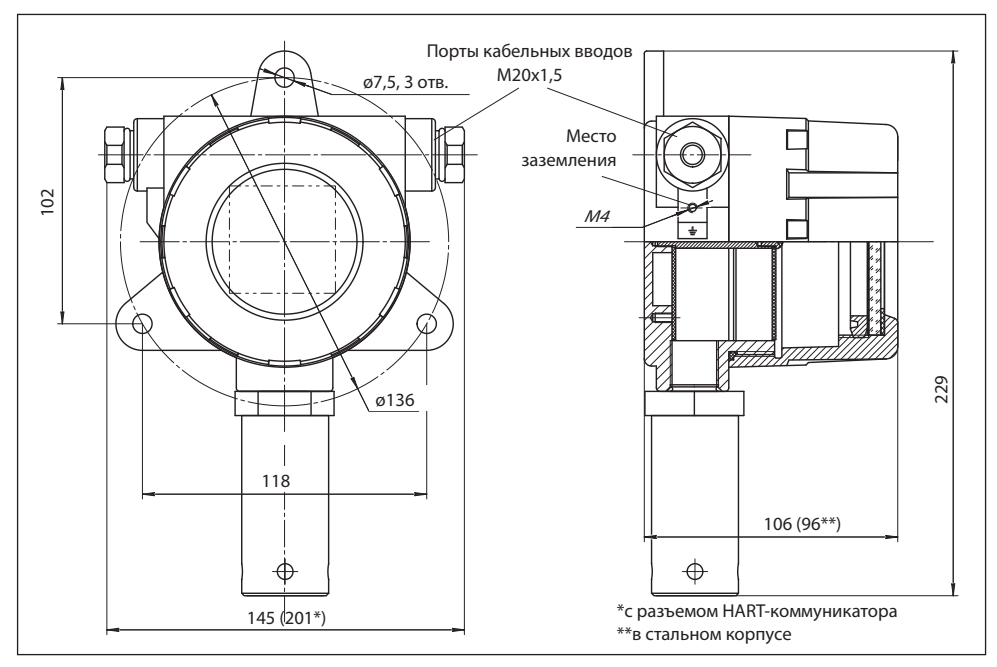

Рис.8. Габаритный чертеж ГС "Сенсон-СВ-5031-СМ"

ГС монтируют вблизи зоны возможного газовыделения. Высота установки прибора зависит от физических свойств газов и характера работы персонала. Газы тяжелее воздуха (например, углекислый газ (CO<sub>2</sub>), пропан (C<sub>3</sub>H<sub>8</sub>), хлор (Cl<sub>2</sub>) и др.) будут скапливаться ближе к полу. Для них ГС устанавливают на высоте не более 1,5 м от пола. Более легкие газы (например, водород (H<sub>2</sub>), метан (CH<sub>4</sub>) и др.) будут подниматься вверх. Для них ГС нужно монтировать в верхней части помещения. Для газов, плотность которых близка к воздуху (например, угарный газ СО), место расположения ГС определяется направлением потоков воздуха. Для контроля токсичных газов ГС располагают на уровне органов дыхания человека: для сидящего в операторной – 150 см, в остальных помещениях – 180 см.

Следует минимизировать задержку распространения газовых примесей от источника до газоанализатора. Для этого необходимо учитывать специфику движения воздушных потоков в конкретном помещении. Принудительная вентиляция или система кондиционирования воздуха полностью меняют естественное направление потоков и, следовательно, оптимальные места расположения газоанализаторов. При постоянно работающей вытяжной вентиляции, формирующей воздушные потоки со скоростью более 0,1 м/с, воздух с примесями будет перемещаться к месту вытяжки по кратчайшему расстоянию от точки утечки, независимо от плотности газа.

Индикатор ГС должен быть хорошо виден работающему персоналу. Если это невозможно, необходимо использовать внешнюю световую и звуковую сигнализацию. ГС позволяет как непосредственно подключать исполнительные устройства (напрямую к портам типа "сухой контакт" либо через реле), так и использовать сетевые исполнительные устройства (управляемые по протоколу MODBUS RTU).

При монтаже оборудования ГС необходимо учитывать его доступность для технического обслуживания и периодической поверки газоанализатора .

#### **Схемы подключения**

Возможны две основные схемы подключения ГС:

- звездой: каждое устройство отдельным кабелем связано с приемником информации (пульт, промышленный контроллер, компьютер и т.п.);
- шлейфом: несколько устройств параллельно подключены к кабелям электропитания и передачи данных, посредством монтажных коробок (рис.9).

#### **Монтаж электрокабелей**

ГС соединяют с источником питания и внешними устройствами контроля по каналу "Токовая петля 4-20 мА", в также с внешними исполнительными и сетевыми

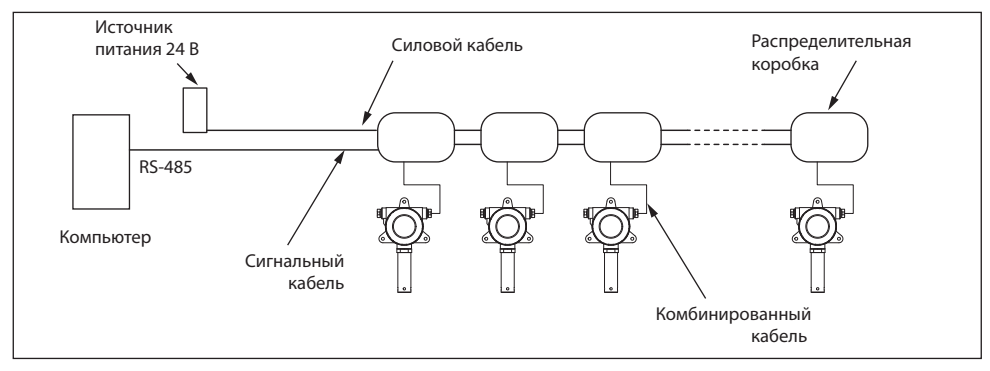

Рис.9. Схема подключения ГС шлейфом с распределительными коробками

устройствами кабелем сечением от 0,2 до 2,5 мм². Выбор площади сечения кабеля зависит от длины линии и нагрузки (в случае подключения внешних устройств).

При параллельном подключении группы приборов по каналу RS-485 (соединение в шлейф) рекомендуем использовать два независимых кабеля: кабель с сечением жилы до 2,5 мм<sup>2</sup> - для электропитания приборов, и экранированную витую пару – для получения цифровой информации по RS-485. Однако допустимо применение комбинированного кабеля, например, КУВ 6×0,35-100. **Внимание! Экран кабеля заземлять только со стороны контроллера (компьютера).** 

Модуль ГС "Сенсон-СВ-5031-СМ" МКТИ-2 имеет взрывозащиту вида "взрывонепроницаемая оболочка" и не требует внешних устройств искробезопасности. Однако мы настоятельно рекомендуем защищать силовые цепи ГС барьером искробезопасности, например БИ-Ехia-130-24. Он гарантированно предотвратит повреждение ваших устройств при ошибках монтажа и возникновении проблем в сетях электропитания (импульсные помехи, попадание высокого напряжения и др.).

Помните, при подключении электрических кабелей необходимо руководствоваться:

- Правилами устройства электроустановок (ПУЭ) гл. 7.3;
- Правилами эксплуатации электроустановок потребителей (ПЭЭП), в том числе гл. 3.4 "Электроустановки во взрывоопасных зонах";
- Правилами техники безопасности при эксплуатации электроустановок потребителей" (ПТБ);
- Инструкцией по монтажу электрооборудования, силовых и осветительных сетей взрывоопасных зон ВСН 332-74/ ММСС СССР.

#### **Расчет длины кабельной линии**

Максимально допустимая длина кабельной линии определяется рядом факторов. Длина кабельной линии RS-485 не может превышать 1200 м. Максимальная длина кабеля электропитания должна быть таковой, чтобы напряжение на клеммах электропитания ГС не было ниже 12 В. При этом необходимо помнить, что с понижением напряжения питания пропорационально вырастает ток потребления и падение напряжения на омическом сопротивлении кабеля. В общем случае, для оценки максимально допустимого сопротивления линии электропитания  $R_{\text{max}}$  можно воспользоваться формулой R $_{\sf max}$  = U $_{\sf min}$ (U $_{\sf o}$  – U $_{\sf min}$ )/P, где U $_{\sf o}$  – напряжение источника питания,  $U_{\text{min}}$  – минимально допустимое напряжение питания на клеммах прибора, P – максимальная мощность потребления прибора. Зная  $R_{\text{max}}$  нетрудно определить требуемое сечение и/или максимальную длину кабельной линии, воспользовавшись соотношением L = R<sub>max</sub> / (2 $\rho$ ), где L – длина кабельной линии,  $\rho$  – погонное сопротивление кабеля (Ом/км), зависящее от сечения. Значение погонного сопротивления указывается производителями кабелей.

Например, используется источник питания с напряжением 24 В, максимальная мощность потребления ГС 2,5 Вт и минимально допустимое напряжение питания 12 В. Тогда максимальное сопротивление кабельной линии составит 12×(24 – 12) /2,5 = 57,6 Ом. Допустим, требуемая длина кабельной линии – 1 км. Тогда погонное сопротивление медной жилы кабеля должно составлять 28,8 Ом. Максимальное сопротивление многопроволочной жилы класса 3 гибкого кабеля номинальным сечением 0,75 мм<sup>2</sup> составляет 25,5 Ом (согласно ГОСТ 22483-2012). Следовательно, такой кабель можно использовать для питания ГС.

#### **Порядок подключения**

Для подключения ГС не требуется специальный инструмент, кроме отвертки с плоским (шириной 2–3 мм) и крестообразным наконечником. При монтаже ГС не допускайте попадания внутрь влаги и посторонних предметов!

- 1. Извлеките оборудование из транспортировочной тары, убедитесь в комплектности поставки, в отсутствии видимых повреждений. Эксплуатация ГС "Сенсон" с механическими повреждениями корпуса, разъемных и резьбовых соединений и т.д. недопустима!
- 2. Установите ГС в выбранном месте, используя рекомендации по размещению. Для монтажа используйте три крепежных элемента диаметром 6 мм (шурупы и др.).
- 3. Открутите крышку корпуса модуля МКТИ-2, вращая ее против часовой стрелки (рис.10).
- 4. Открутите с помощью отвертки два винта М4, аккуратно извлеките электронный модуль.

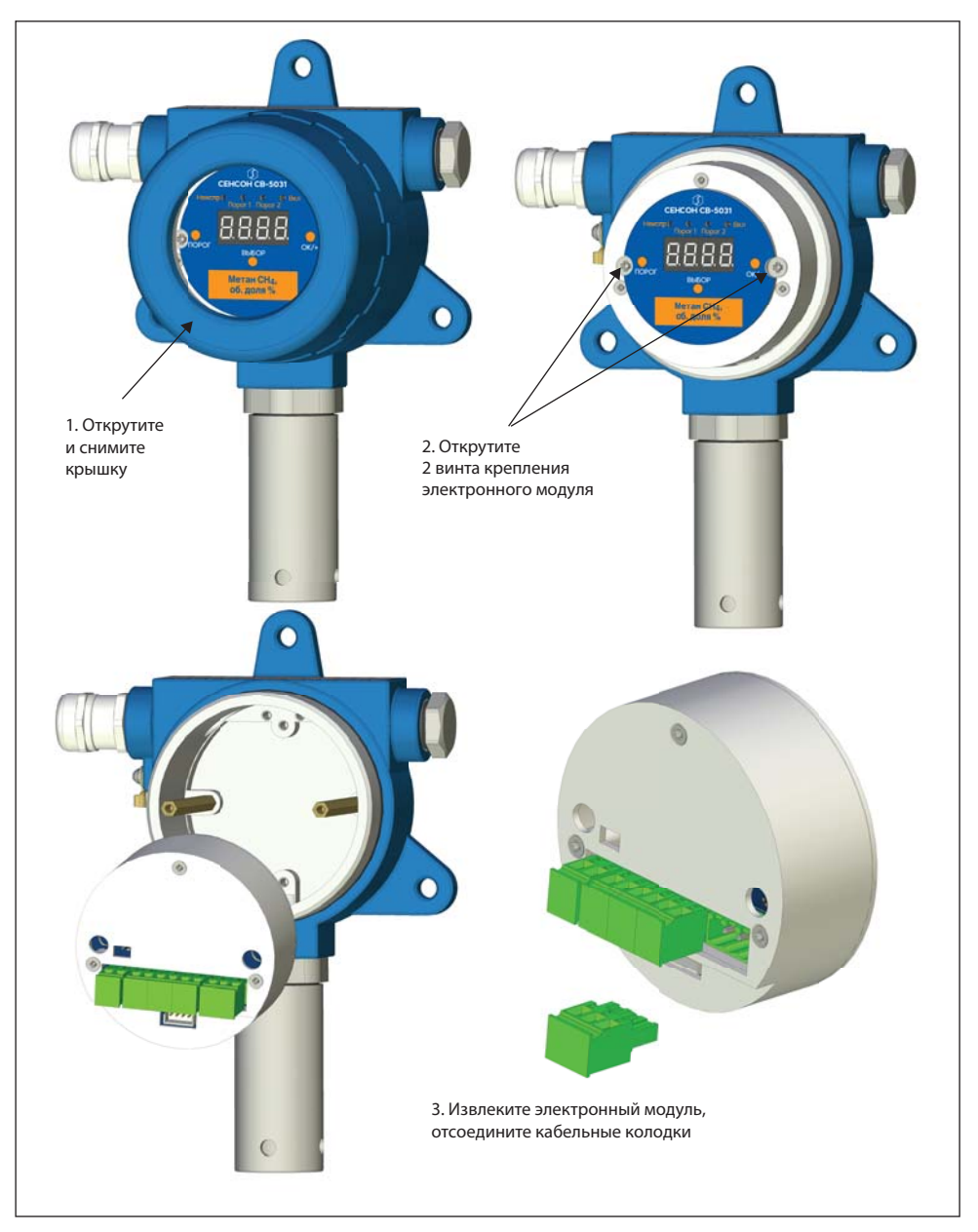

Рис.10. Порядок разборки МКТИ-2

- 5. Присоедините (если требуется) кабельный вводы.
- 6. Если в комплект поставки входит СЗУ либо разъем подключения HARTкоммуникатора, установите их и подключите к электронному модулю согласно рис.11.
- 7. Введите силовые и сигнальные кабели через установленные кабельные вводы. Многожильные провода кабеля должны быть предварительно разделаны и опрессованы кабельными наконечниками типа НШВИ 0.34–8 или аналогичными (в зависимости от сечения проводов). Длина введенных в корпус ГС проводов должна быть достаточной для удобных манипуляций и подключения к кабельным колодкам.
- 8. Отсоедините кабельную часть разрывных колодок, установленных на нижней части электронного модуля. Подключите кабели в соответствии с маркировкой на плате и на рис.11, 12 и прочно закрутите отверткой фиксирующие винты кабельных колодок.
- 9. Установите кабельные колодки в коннекторы, убедитесь в том, что защелки зафиксировали разъем. Установите электронный модуль на стойки, вытянув излишки кабеля наружу через кабельные вводы. Закрутите винты крепления электронного модуля и фиксирующие гайки на кабельных вводах для герметизации соединения.
- 10. Подключите провод заземления к прибору (см. рис.8). Рекомендуем конец провода заземления, подключаемого к прибору, опрессовать кабельным наконечником с круглым отверстием под винт М4.

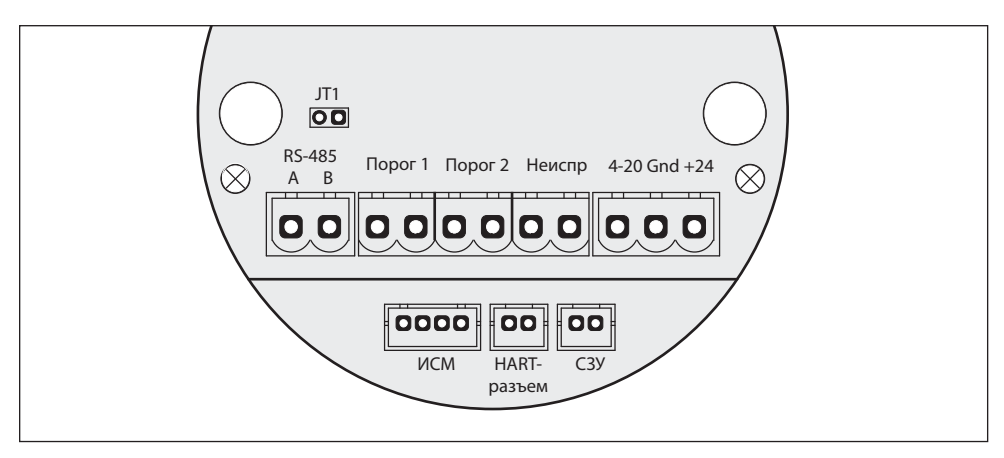

Рис.11. Расположение разъемов на электронном блоке

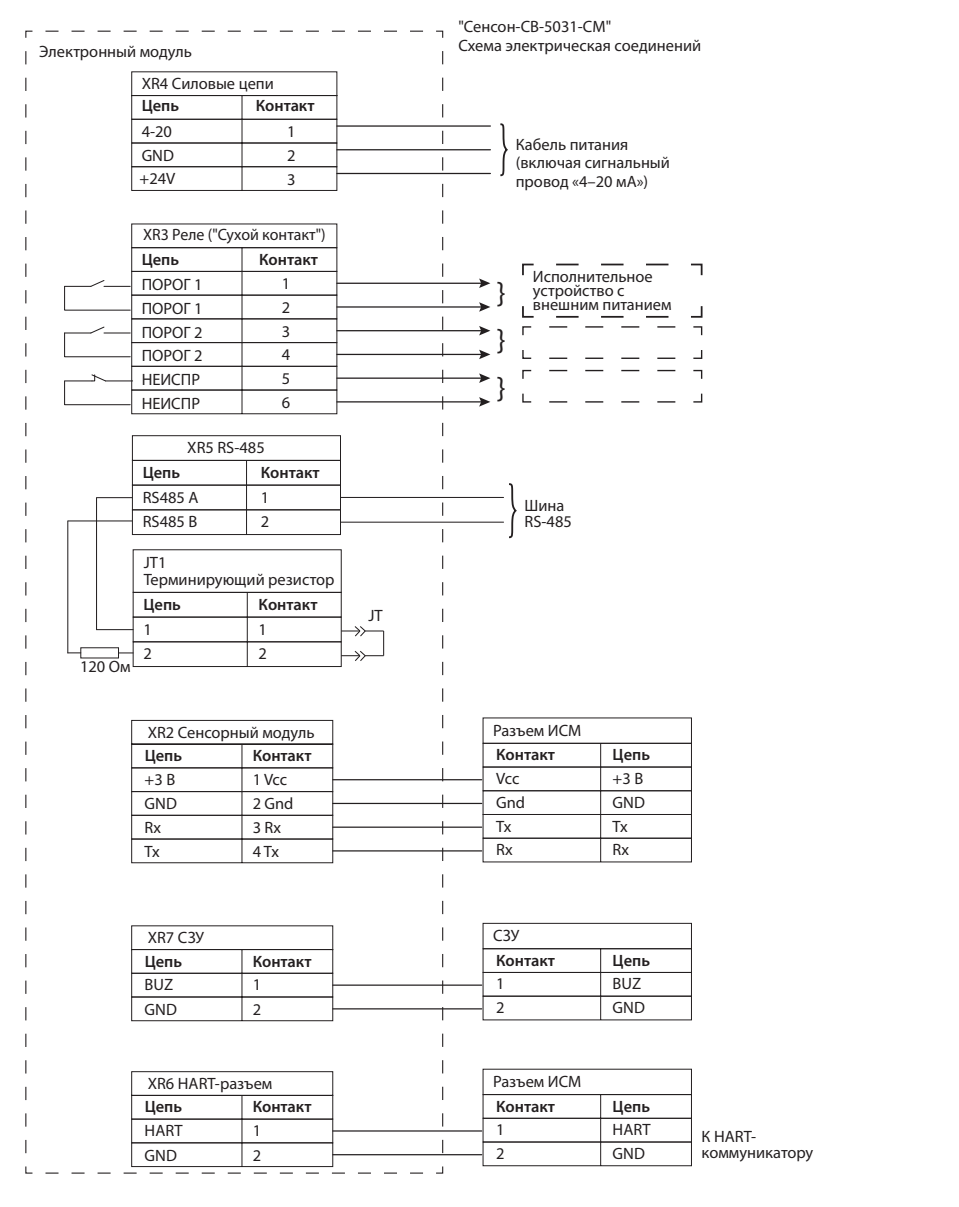

Рис.12. Схема подключения ГС "Сенсон-СВ-5031-СМ"

- 11. Если необходимо отключить/подключить терминирующий резистор, снимите/установите перемычку в позицию JT (см. рис.11).
- 12. Если в процессе монтажа кабель подключения сенсорного модуля был отключен, подключите его. В любом случае убедитесь, что при монтаже разъем соединительного кабеля не вышел из своего гнезда.
- 13. Завинтите крышку прибора.
- 14. Убедитесь методом визуального осмотра, что элементы ГС, отвечающие за взрывобезопасность, не повреждены (рис.13, 14).
- 15. Подайте электропитание (24 В). Прибор войдет в режим автотеста. По его завершении загорится зеленый светодиод, и через 5–90 с начнется отображение значений концентрации целевого газа. Единицы измерения и тип

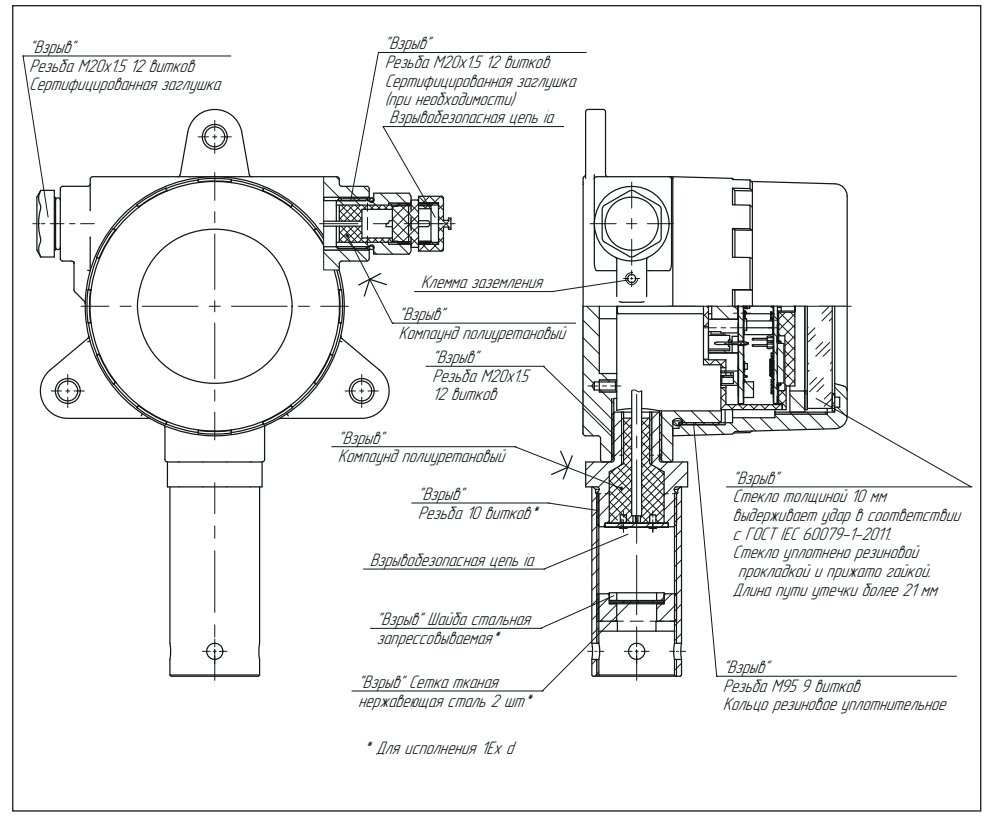

Рис.13. Элементы взрывозащиты модуля МКТИ-2 с разъемом HART-коммуникатора

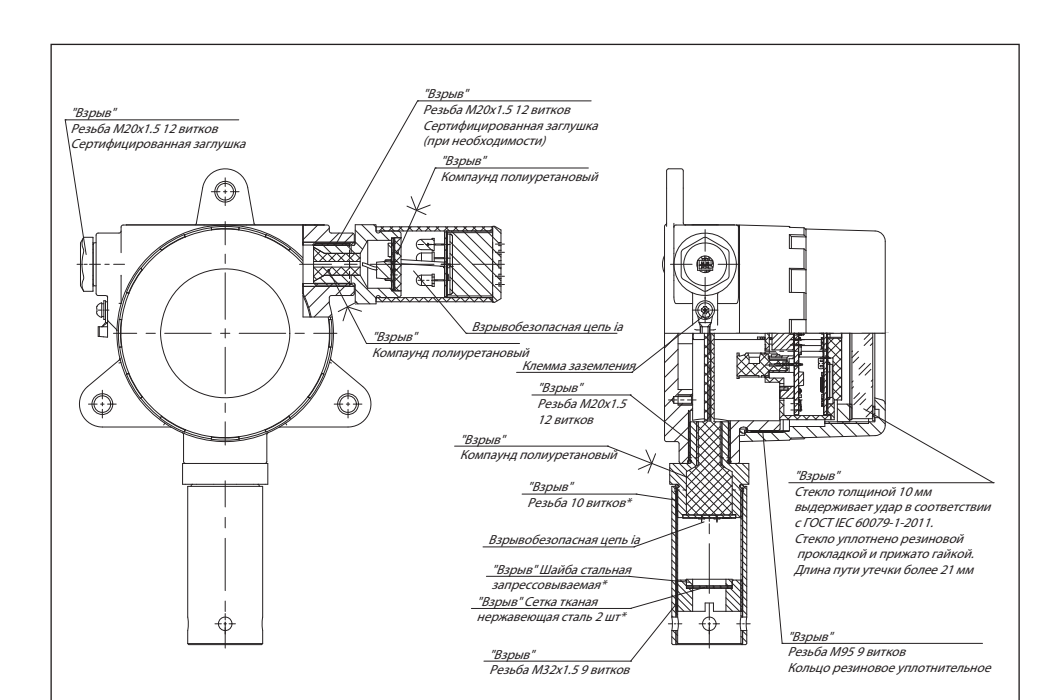

Рис.14. Элементы взрывозащиты модуля МКТИ-2 со светозвуковым устройством СЗУ-01

газа указаны под индикатором на лицевой панели и в паспорте газоанализатора "Сенсон-СМ-9001".

- 16. Для предотвращения несанкционированного доступа крышку сенсорного модуля МКТИ-2 желательно опломбировать.
- 17. Рекомендуем установить защитную крышку ИСМ знак "Сенсон-СМ-9001" с указанием серийного номера, приведенного в паспорте. Для этого можно воспользоваться этикеткой с серийным номером, входящей в комплект поставки газоанализатора "Сенсон-СМ-9001", либо подвесной биркой – пломбой пластиковой номерной. *Ваш прибор полностью готов к работе!*

## **13. НАСТРОЙКА И КАЛИБРОВКА С ПОМОЩЬЮ МАГНИТНОГО КЛЮЧА**

Для настройки и калибровки ГС, тестирования реле и проверки заданных режимов работы предназначен магнитный ключ. Предусмотрены три "кнопки" – зоны, к которым необходимо поднести магнитный ключ: ПОРОГ, ВЫБОР и "ОК/+". Далее для краткости мы будем говорить "нажатие кнопки", подразумевая, что к заданной зоне подносится магнитный ключ. Обратите внимание: "нажатие" происходит, когда магнитный ключ **удаляется** от соответствующей зоны (т.е. ключ нужно поднести и убрать). Когда магнитный ключ находится в зоне срабатывания, зеленый светодиод ВКЛ начинает часто мигать.

Возможно два типа воздействия ключом на кнопки:

- короткое (обычное, поднести ключ менее чем на 2 с), обозначается значком  $\mathbb{R}^{\mathsf{In}}$
- длительное (поднести и удерживать ключ не менее 2 с), обозначается значком

Если специально не оговорена необходимость длительного удержания ("нажмите и удерживайте"), в тексте речь идет о коротком воздействии ("нажмите кнопку...").

В приборе реализованы четыре режима управления: контроль порогов, ввод установок, тест реле и калибровка.

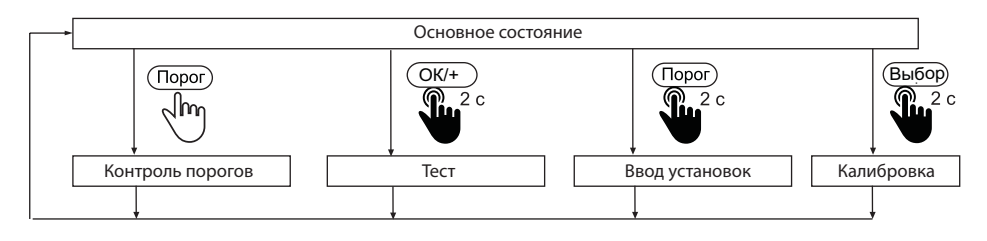

Основное состояние ГС (рабочий режим) – измерение, на индикаторе отображается концентрация. Газоанализатор возвращается в основное состояние автоматически, если в течение 30 с не нажимали кнопки (кроме режима калибровки, где таймаут составляет 6 мин). Переход в любой из трех режимов управления происходит только из Основного состояния.

#### **Контроль порогов**

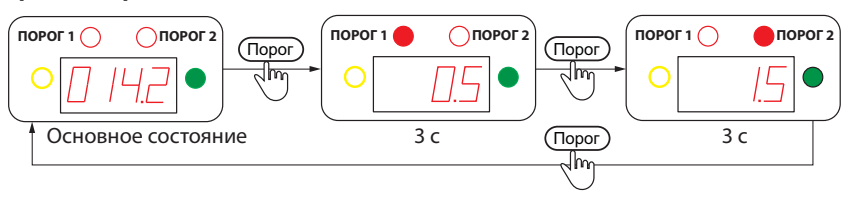

Режим предназначен для просмотра заданных порогов срабатывания. Нажмите кнопку ПОРОГ. Включится светодиод "Порог 1", на индикаторе отобразится значение порога 1. Через 3 с включится светодиод "Порог 2", на индикаторе отобразится значение порога 2. Через 3 с прибор вернется в Основное состояние. Можно ускорить переход между отображениями значений порогов, нажимая ПОРОГ.

#### **Тест**

Режим "Тест" предназначен для контроля реле.

*Внимание! Перед началом работы в режиме "Тест" убедитесь, что к ГС не подключены исполнительные механизмы, произвольное срабатывание которых нежелательно!*

Для перехода в режим "Тест" в Основном состоянии нажми те и удерживайте 2 с "ОК/+". На индикаторе отобразится ПР. Последовательно нажимая кнопки ПОРОГ, ВЫБОР и "ОК/+", с помощью тестера проверьте факт замыкания трех реле и СЗУ. Тестер необходимо подключать к колодкам реле (см. рис.11).

Кнопка ПОРОГ замыкает реле "Порог 1" на 3 с. При этом на индикаторе отображается ПР 1.

Длительное удерживание ПОРОГ (2 с) включает СЗУ. Выключение – любая кнопка.

Кнопка ВЫБОР замыкает реле "Порог 2" на 3 с. На индикаторе отображается ПР 2.

Кнопка "ОК/+" замыкает реле "Неисправность" на 3 с. На индикаторе отображается ПР 3.

Выход из режима "Тест" – по длительному (2 с) нажатию кнопки "ОК/+" ИЛИ через 30 с после нажатия любой кнопки.

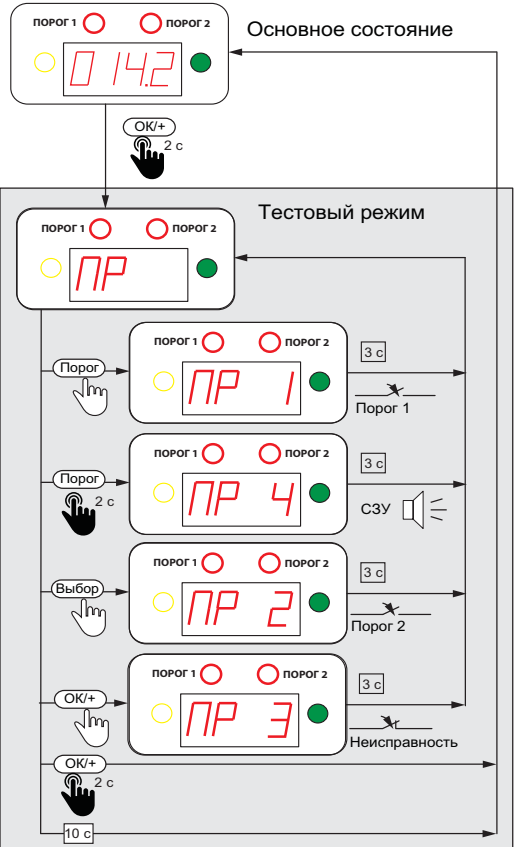

## **Ввод установок**

*Данный режим предназначен для квалифицированных пользователей и специалистов служб технической поддержки, уполномоченных Производителем ГС. Не изменяйте установки без обоснованной необходимости! Все факты изменения установок сохраняются в энергонезависимой памяти прибора, могут быть считаны Производителем и стать причиной отказа в гарантийном обслуживании.* 

В режиме "Ввод установок" можно задать четыре параметра – порог 1, порог 2, режим работы СЗУ и эко-режим. Настройка каждого из них выполняется последовательно, после чего газоанализатор возвращается в Основное состояние. Если не нажимать кнопки в течение 30 с, прибор автоматически возвращается в Основное состояние, не запоминая несохраненные значения.

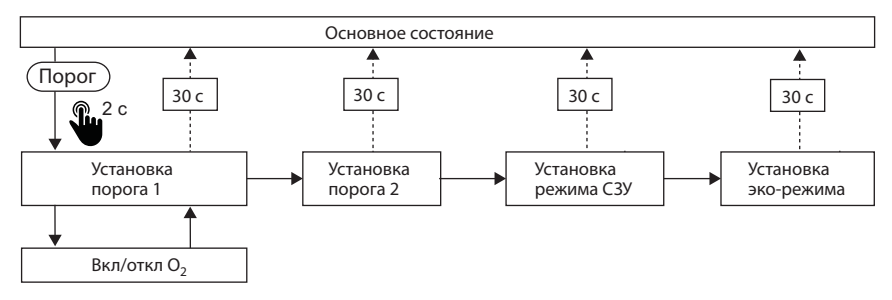

## **Установка порога 1**

1. В Основном состоянии нажмите и удерживайте 2 с кнопку ПОРОГ. Прибор перейдет в режим "Установка порога 1." Начнет мигать светодиод "Порог 1" и старший разряд цифрового индикатора.

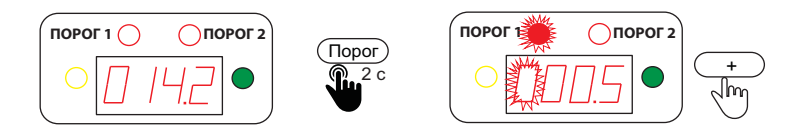

2. Установите значение мигающего разряда кнопкой "ОК/+". Для ввода/отмены десятичной точки в данном разряде нажмите и удерживайте 2 с кнопку ВЫБОР.

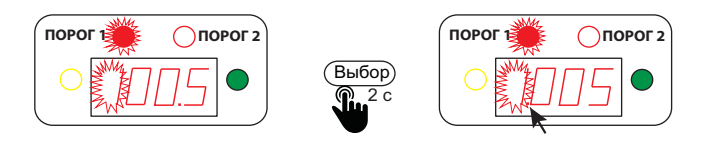

3. Перейдите к следующему разряду кнопкой ВЫБОР и установите его значение.

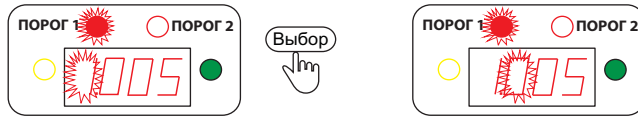

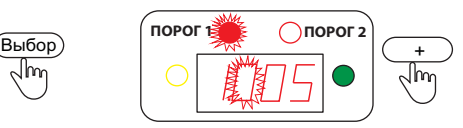

Повторите эту процедуру для всех разрядов.

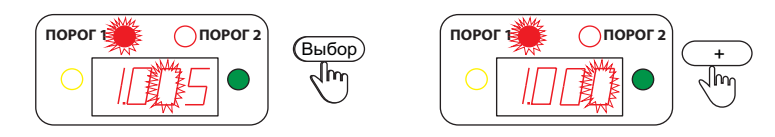

Перебор разрядов происходит циклически – вы всегда можете вернуться к предыдущему разряду.

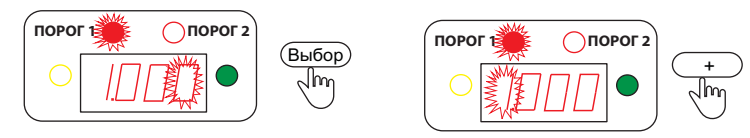

4. Установив нужное значение порога 1, нажмите кнопку ПОРОГ. Начнет мигать весь индикатор.

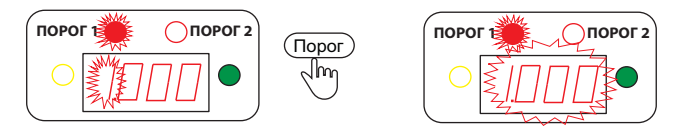

Для сохранения в энергонезависимой памяти введенного значения нажмите кнопку "ОК/+". Прибор сохранит введенное значение и перейдет в режим "Установка порога 2".

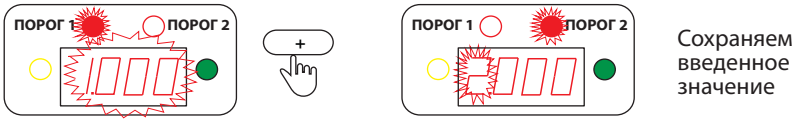

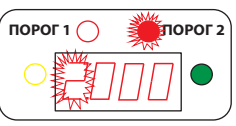

введенное значение

Для перехода без сохранения к режиму "Установка порога 2" нажмите кнопку ВЫБОР. Если нажать кнопку ПОРОГ, вы вернетесь в режим "Установка порога 1".

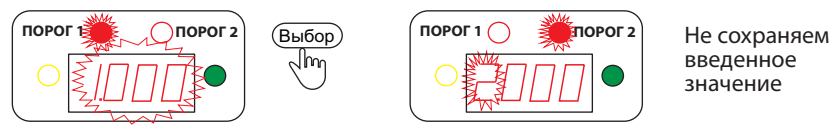

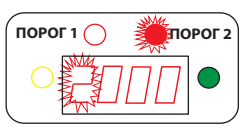

введенное значение

## Включение/отключение режима О<sub>2</sub>

В газоанализаторе предусмотрен специальный режим аварийной сигнализации О<sub>2</sub>. В этом режиме индикатор "Порог 1" и соответствующее ему реле включаются, если концентрация опускается НИЖЕ порога 1. Индикатор "Порог 2" срабатывают при превышении порога 2, как в обычном режиме.

Чтобы включить режим О<sub>2</sub>, войдите в режим "Установка порога 1" (в Основном состоянии нажав и удерживая 2 с кнопку ПОРОГ). Затем в режиме "Установка порога 1" нажмите и удерживайте 2 с кнопку ПОРОГ.

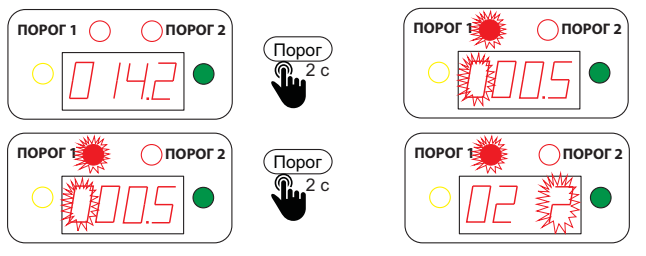

На индикаторе появляется сообщение "O2 ?" Нажав кнопку "ОК/+", подтвердите включение данного режима.

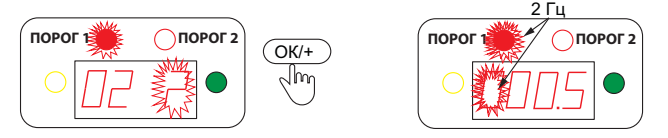

Для отказа от установки режима О<sub>2</sub> нажмите кнопку ПОРОГ либо ВЫБОР, и вы вернетесь в режим "Установка Порога 1".

Для выключения режима  $\mathsf{O}_{_{2}}$ необходимо войти в режим его установки, как описано выше. На индикаторе отобразится НОР? Нажмите кнопку "ОК/+", режим О. отключится, и прибор вернется в режим "Установка порога 1".

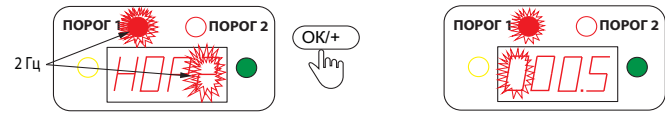

Для отказа от выключения режима О<sub>2</sub> нажмите "ПОРОГ" или "ВЫБОР".

При включенном режиме  $\boldsymbol{\mathsf{O}}_{_{\!2}}$  светодиод "Порог 1" и устанавливаемый разряд на индикаторе в режиме "Установка порога 1" мигают с вдвое большей частотой (2 Гц). Далее все действия выполняются, как в обычном режиме.

В Основном состоянии включенный режим  $\mathsf{O}_2$  индицируется кратковременным отключением раз в 2 с зеленого светодиода "Питание". При снижении концентрации ниже порога 1 светодиод "Порог 1" будет мигать с удвоенной частотой (2 Гц).

## **Установка порога 2**

Режим "Установка порога 2" сопровождается миганием светодиода "Порог 2". Установка значения порога 2 полностью аналогична установке порога 1. По завершению установки порога 2 прибор переходит в режим "Установка режима СЗУ".

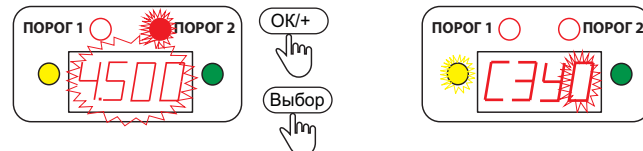

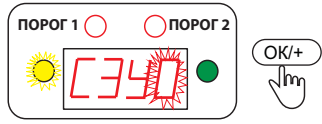

## **Установка режима СЗУ**

Предусмотрено четыре режима срабатывания светозвукового устройства (СЗУ):

0 – светозвуковая сигнализация отключена;

- 1 светозвуковая сигнализация включается при достижении порога 1;
- 2 светозвуковая сигнализация включается при достижении порога 2;

3 – светозвуковая сигнализация включается при достижении как порога 1, так и порога 2 (актуально в режиме O<sub>2</sub>).

Номер режима СЗУ отображается на индикаторе в виде СЗУ0 (1–3) и сопровождается миганием желтого светодиода.

1. Задайте режим СЗУ кнопкой "ОК/+", затем нажмите ПОРОГ.

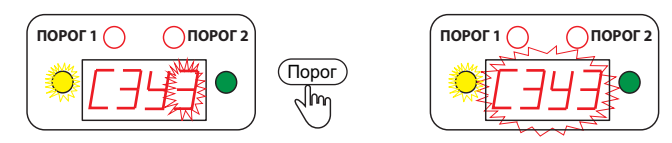

2. Для сохранения введенного значения нажмите "ОК/+", для выхода без запоминания – ВЫБОР, для возврата в режим установки СЗУ – ПОРОГ.

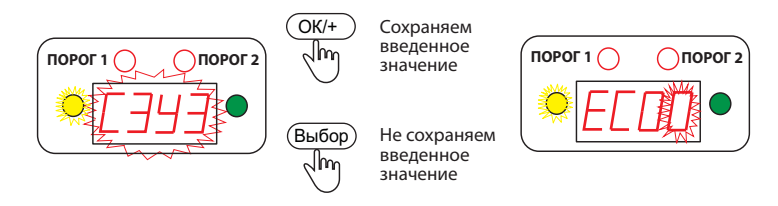

После установки режима СЗУ прибор переходит к установке эко-режима.

## **Эко-режим**

Режим экономии энергии (эко-режим) предназначен для снижения мощности потребления за счет отключения индикатора. Возможно два состояния режима экономии:

- 0 эко-режим отключен;
- 1 режим экономии;
- 2 режим полного отключения индикации.

Если установлен режим экономии 1, индикатор постоянно выключен. Он включается в случае применения магнитного колюча, превышения порога или появления сообщения об аварии. Индикатор остается включенным в течение 5 минут, после чего автоматически выключается. В этом режиме светодиод "Питание" кратковременно включается раз в 2 с, специального отображения режима  $\mathrm O_{_{2}}$ не предусмотрено.

В режиме экономии 2 вся индикация в рабочем режиме постоянно отключена. Она включается только при настройке/калибровке с применением магнитного ключа. Когда настойка завершается и прибор переходит в Основное состояние, через 5 минут индикация выключается. Такой режим позволяет снизить рабочее энергопотребление ГС примерно на 120 мВт.

Номер эко-режима при установке отображается на индикаторе в виде ЕСО0 (1, 2) и сопровождается миганием желтого светодиода.

1. Задайте номер эко-режима кнопкой "ОК/+", затем нажмите ПОРОГ.

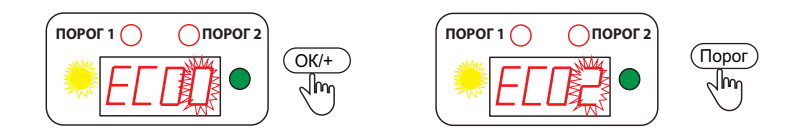

2. Для сохранения введенного значения нажмите "ОК/+", для выхода без запоминания – ВЫБОР, для возврата к установке эко-режима – ПОРОГ.

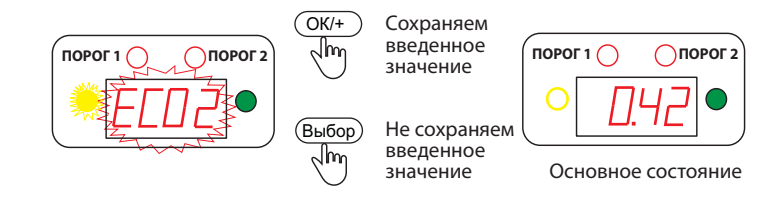

#### **Калибровка**

## *Внимание! Режим калибровки предназначен исключительно для квалифицированных специалистов сервисных центров, уполномоченных производителем!*

Калибровка возможна по нулевой концентрация целевого газа ("Калибровка 0") и по поверочной газовой смеси ("Калибровка ПГС"). Причем концентрация поверочной газовой смеси (ПГС) должна составлять не менее 30% от верхнего диапазона измерения газоанализатора. Для датчика кислорода используется калибровка по атмосферному либо чистому воздуху, где концентрация кислорода составляет 20,9%. "Калибровка 0" возможна, если измеряемая прибором концентрация не превышает 10% верхнего предела измерений. "Калибровка ПГС" возможна, если измеряемое значение концентрации не отличается от заданной концентрации ПГС более чем на 50%. В противном случае сенсор считается неисправным и подлежит замене.

*Для входа в режим калибровки* в Основном состоянии нажмите и удерживайте ВЫБОР (рис.15). Далее необходимо ввести пароль. Пароль сообщается производителем исключительно уполномоченным им сервисным центрам. При вводе пароля кнопка "ОК/+" используется для установки значения разряда, ВЫБОР – для перехода между разрядами. Введя пароль, нажмите ПОРОГ.

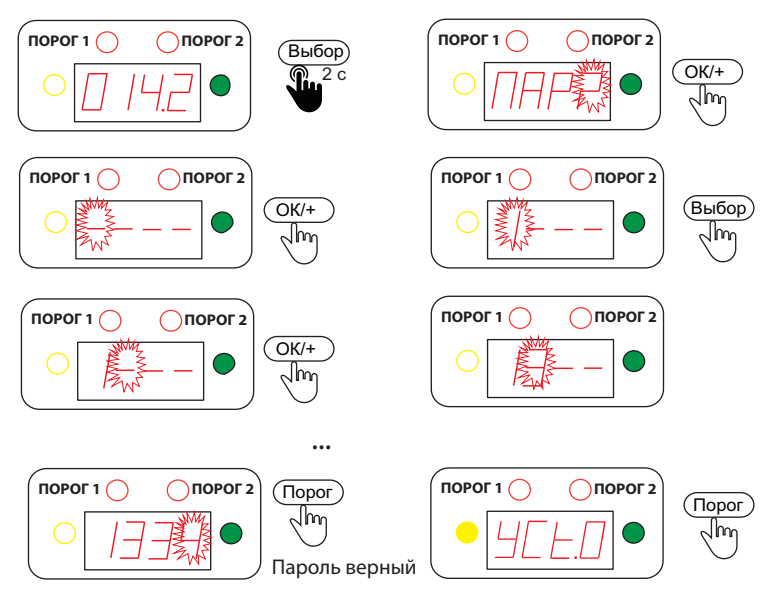

После правильного ввода пароля включается режим калибровки. Подрежимы "Калибровка 0", "Калибровка ПГС" и меню выхода из режима калибровки переключаются кнопкой ПОРОГ.

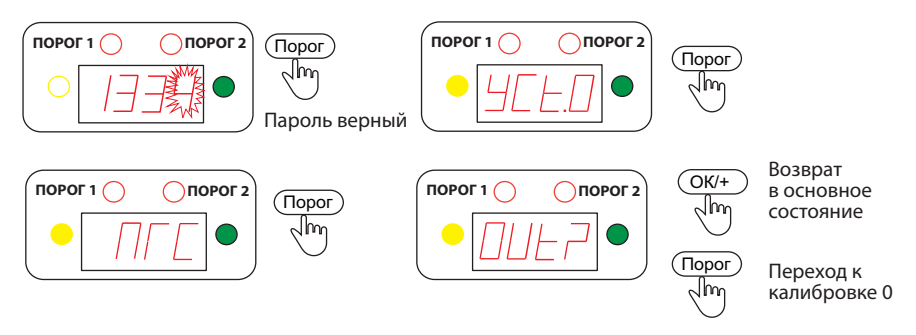

*Для входа в режим "Калибровка 0"* при отображении УСt0 нажмите "ОК/+". На индикаторе отобразится значение калибровки 0000 (20.90 для кислорода). Нажмите "ОК/+", начнет отображаться измеряемая концентрация. Убедитесь, что она действительно близка к 0 (к 20,9 для кислорода). О том, что измеряемая концентрация находится в допустимом диапазоне, свидетельствует мигание желтого светодиода.

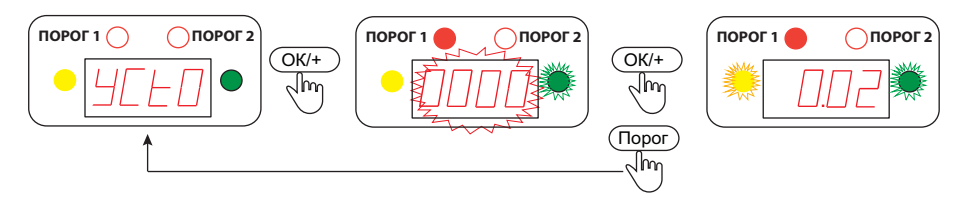

Выполните калибровку, нажав "ОК/+". Для отказа от калибровки нажмите ПОРОГ.

В случае успешной калибровки на индикаторе на 2 с отобразится УСП. При этом прибор останется в режиме "Калибровка 0" и продолжит показывать измеряемую концентрацию. Для повторной калибровки 0 нажмите "ОК/+". Для выхода из этого режима нажмите ПОРОГ.

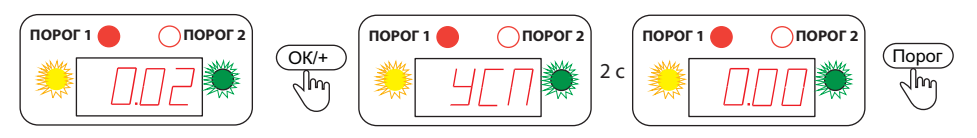

После выхода из режима "Калибровка 0" следует режим *"Калибровка по ПГС".* Для входна в него нажмите "ОК/+". Отказ от калибровки ПГС – кнопка ПОРОГ.

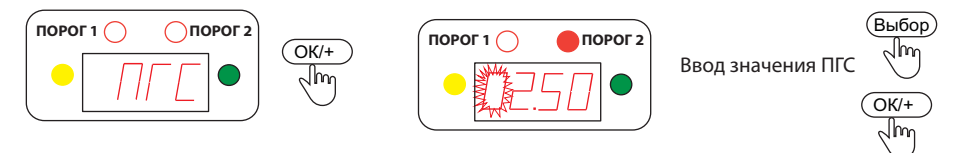

В режиме "Калибровка ПГС" введите концентрацию используемой ПГС (или подтвердить ранее сохраненное значение). Ввод значения ПГС полностью аналогичен вводу порога: с помощью ВЫБОР выбираем разряд, кнопкой "ОК/+" задаем требуемое значение, десятичная точка в текущем разряде вводится длительным удержанием ВЫБОР. Задав значение ПГС, нажмите ПОРОГ и подтвердите "ОК/+". Прибор, аналогично калибровке 0, перейдет в режим калибровки ПГС. Для отказа от установки ПГС нажмите ПОРОГ – вы перейдете в начало режима установки ПГС.

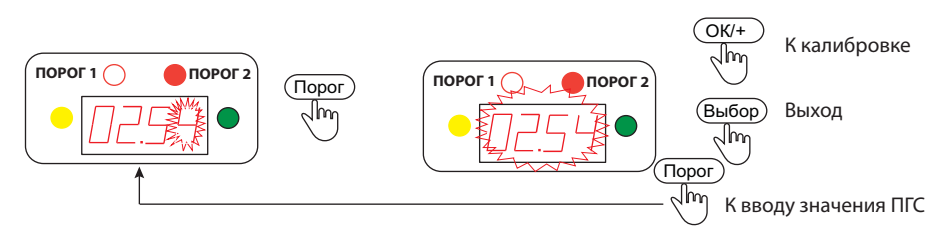

Помните, концентрация ПГС должна составлять не менее 30% от верхней границы диапазона измерения данного датчика, но и не превышать ее. В противном случае ввод значения ПГС невозможен: при попытке ввода будет выдано сообщение об ошибке Er05 и предложено повторно задать значаение.

Введя значение ПГС (или подтвердив сохраненное) клавишей "ОК/+", вы перейдете непосредственно к калибровке. При этом на индикаторе отображается значение измеряемой концентрации. Подав требуемую ПГС, подождите не менее 3 мин и убедитесь в стабильности измеряемых значений. После чего проведите калибровку, нажав "ОК/+". В случае успешной калибровки на индикаторе на 2 с отобразится УСП. При этом прибор останется в режиме калибровки ПГС и продолжит отображать измеряемую концентрацию. Для повторной калибровки нажмите "ОК/+".

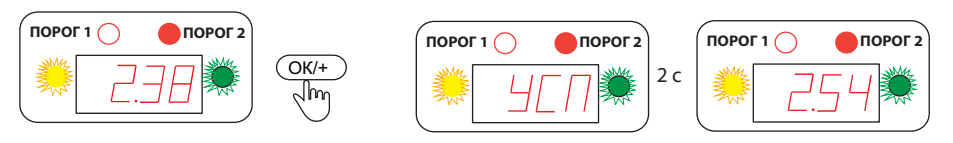

Для выхода из режима калибровки в Основное состояние нажмите ПОРОГ и подтвердите кнопкой "ОК/+". Для возврата в режим "Калибровка 0" нажмите ПОРОГ.

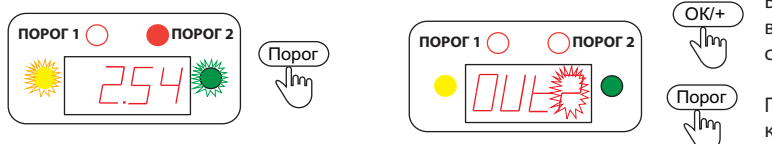

 $\widehat{OK}$  Возврат в основное состояние

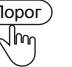

Переход к калибровке 0

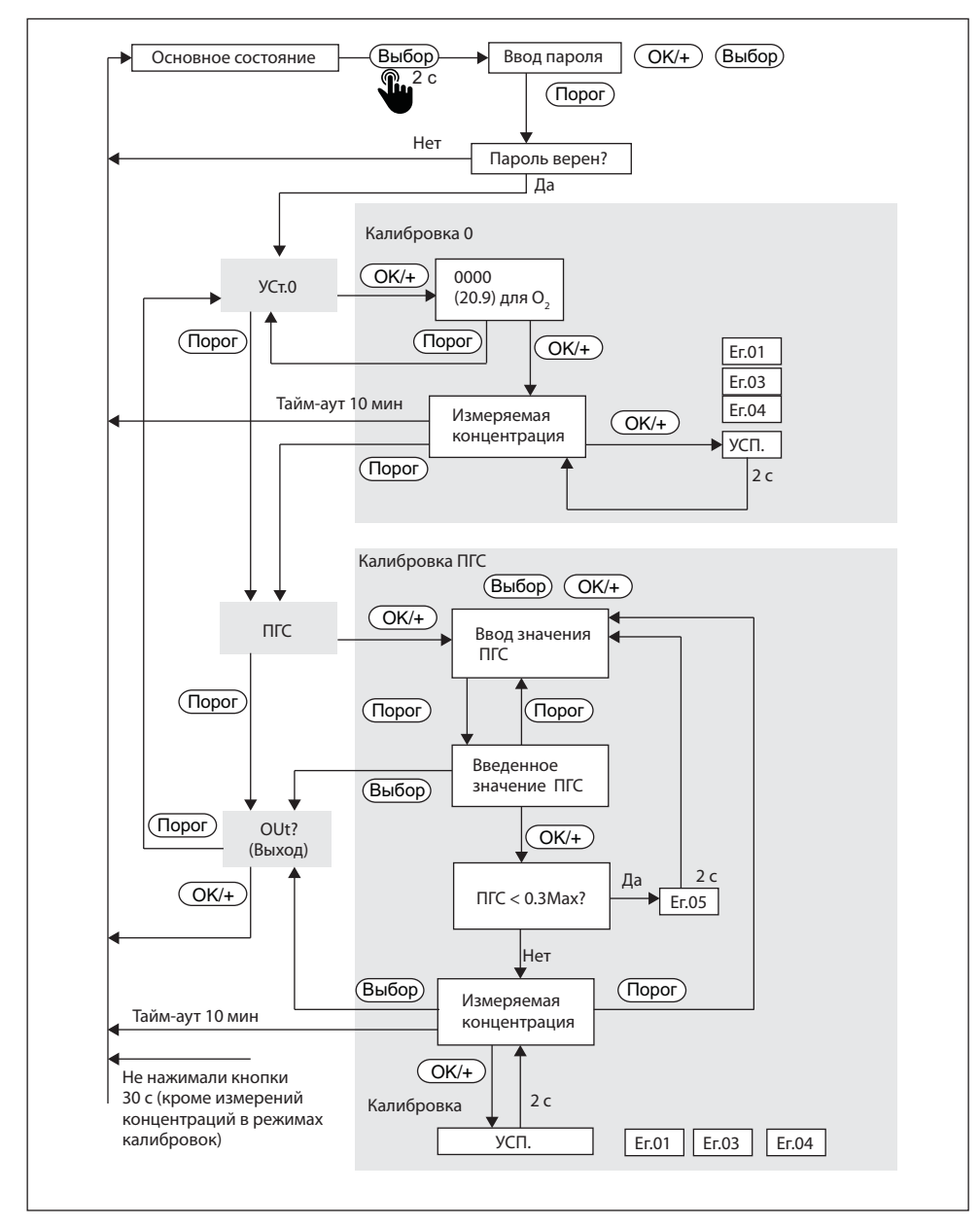

Рис.15. Меню калибровки

В случае неверных действий в ходе процедур калибровки прибор выдает сообщения об ошибках:

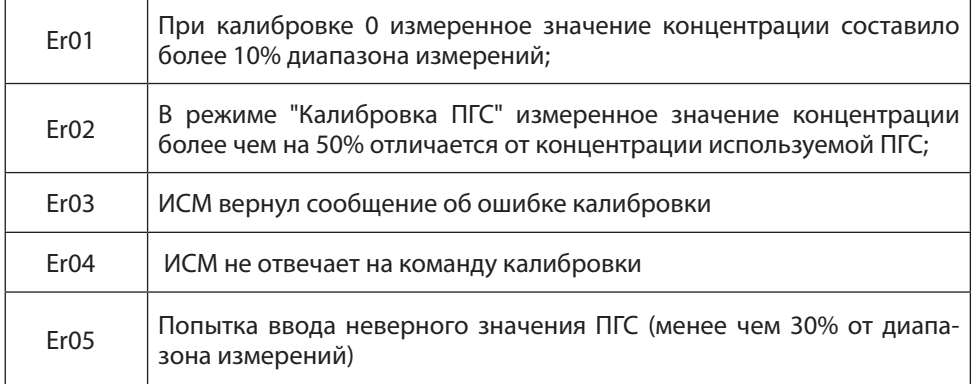

## **14. ВОЗМОЖНЫЕ НЕИСПРАВНОСТИ И СПОСОБЫ ИХ УСТРАНЕНИЯ**

Газоанализатор "Сенсон" – высоконадежный прибор. При надлежащем соблюдении правил эксплуатации, транспортировки и хранения неисправности маловероятны. Если же отказ произошел, он с максимальной вероятностью обусловлен одной из двух причин: нарушением электрических контактов в разъемных соединениях и выходом из строя чувствительных элементов. В первом случае с неисправностью может справиться пользователь, во всех остальных – необходимо вмешательство

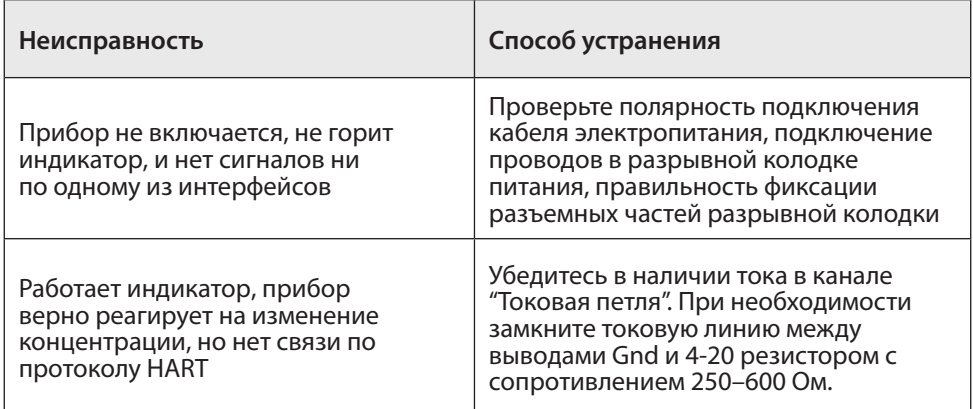

*Таблица 4. Способы локализации некоторых возможных неисправностей*

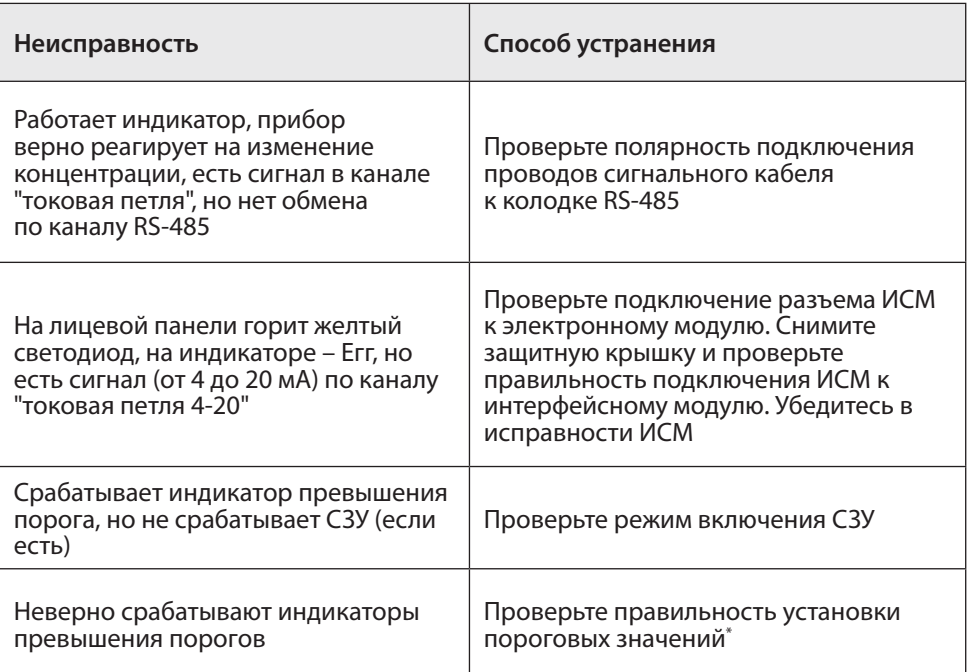

сервисных служб. Некоторые возможные неисправности приведены в табл.4.

В случае невозможности локализовать и устранить неисправность, ОБРАЩАЙТЕСЬ В СЕРВИСНУЮ СЛУЖБУ предприятия-изготовителя или в авторизованный сервисный центр!

## **15. ПРАВИЛА ТРАНСПОРТИРОВАНИЯ И ХРАНЕНИЯ**

Транспортирование упакованных газоанализаторов может производиться всеми видами транспорта без ограничения расстояния, скорости и высоты. Условия транспортирования в части воздействия климатических факторов должны соответствовать разделу 10 условиям 3 ГОСТ 15150-69.

При перевозке открытым транспортом газоанализаторы в упаковке должны быть защищены от воздействия атмосферных осадков.

При транспортировании должны соблюдаться правила перевозок, действующие на транспорте соответствующего вида.

Условия хранения газоанализатора должны соответствовать условиям хранения в закрытых неотапливаемых помещениях (ГОСТ 15150-69, раздел 10, условия хранения 3). В окружающем воздухе не должно содержаться коррозионно-активных газов и паров.

В зимнее время вскрытие транспортных ящиков должно производиться только после их выдержки в течение 2 ч в сухом отапливаемом помещении.

## **16. КОМПЛЕКТ ПОСТАВКИ**

- 1. Газоаналитическая система;
- 2. Ключ магнитный;
- 3. Паспорт;
- 4. Руководство по эксплуатации;
- 5. Упаковка;
- 6. Дополнительные принадлежности (по выбору заказчика):
- Кабельные вводы
- Блок питания 24 В
- Фильтры воздушные ФВ-7031 (комплект 5 шт.)
- Фильтры влажности ВЛ-7031(комплект 3 шт.)
- Преобразователь интерфейса RS-485-USB
- Пульт программирования ПК-01
- Козырек защитный
- Пластина крепежная универсальная
- Барьер искробезопасности БИ-Exia-130-24
- Барьер искробезопасности БИ-Exia-3А-16
- Светозвуковое устройство СЗУ-01
- Разъем подключения HART-коммуникатора

Примечание: По желанию заказчика комплект заказа может быть изменен или дополнен.

## **17. ГАРАНТИИ ПРЕДПРИЯТИЯ-ИЗГОТОВИТЕЛЯ**

Предприятие-изготовитель гарантирует соответствие стационарного газоанализатора "Сенсон" требованиям технических условий ТУ 26.51.53-002-17182181-2017. Предприятие-изготовитель гарантирует работу ГА при соблюдении условий эксплуатации потребителем, а также условий транспортирования и хранения.

Срок службы газоанализатора при соблюдении изложенных в настоящем документе правил эксплуатации, транспортирования и хранения, а также при своевременной замене газовых сенсоров и расходных материалов составляет 10 лет. В паспорте указан ориентировочный срок службы газового сенсора. Необходимость замены сенсора определяется при очередной проверке работоспособности или при госповерке.

Гарантийный срок службы ГА (в том числе сенсоров) составляет 12 месяцев со дня продажи.

Гарантийный срок хранения ГА – 9 месяцев с момента изготовления.

В течение гарантийного срока предприятие-изготовитель обязуется безвозмездно устранять выявленные дефекты или заменять вышедшие из строя части либо весь прибор, если он не может быть исправлен на предприятии-изготовителе. После завершения гарантийного периода предприятие-изготовитель обеспечивает постгарантийное сервисное обслуживание.

Гарантийные обязательства прекращаются:

- при обнаружении механических повреждений прибора,
- при наличии воды, грязи, посторонних предметов и насекомых внутри корпуса газоанализатора,
- при несанкционированном изменении конструкции либо настроек прибора,
- при снижении чувствительности сенсоров в результате работы в среде недопустимо высоких концентраций активных газов.

Восстановление утерянного паспорта на газоанализатор и отметок госповерки проводится за дополнительную плату.

## **ПРИЛОЖЕНИЕ А. СИСТЕМА КОМАНД СЕТЕВОГО ОБМЕНА ПО ПРОТОКОЛУ MODBUS RTU SENSON**

#### **Параметры физической среды передачи:**

Канал RS-485, скорость обмена 9600 бод, формат посылки при обмене по COMпорту: 8 бит, без контроля четности, 1 стоп-бит (8N1).

Возможные сетевые адреса устройств: 1–63, 65–247.

Максимально допустимое число устройств в сети – 64.

Используемые команды: 0х06 – запись, 0х04 – чтение регистров, 0х11 – чтение серийного (идентификационного) номера устройства. Здесь и далее имена команд приводятся в шестнадцатеричной системы счисления (префикс 0х).

Порядок записи данных в регистр: сначала старший байт, затем младший байт.

**Предустановленный (заводской) адрес – 247**

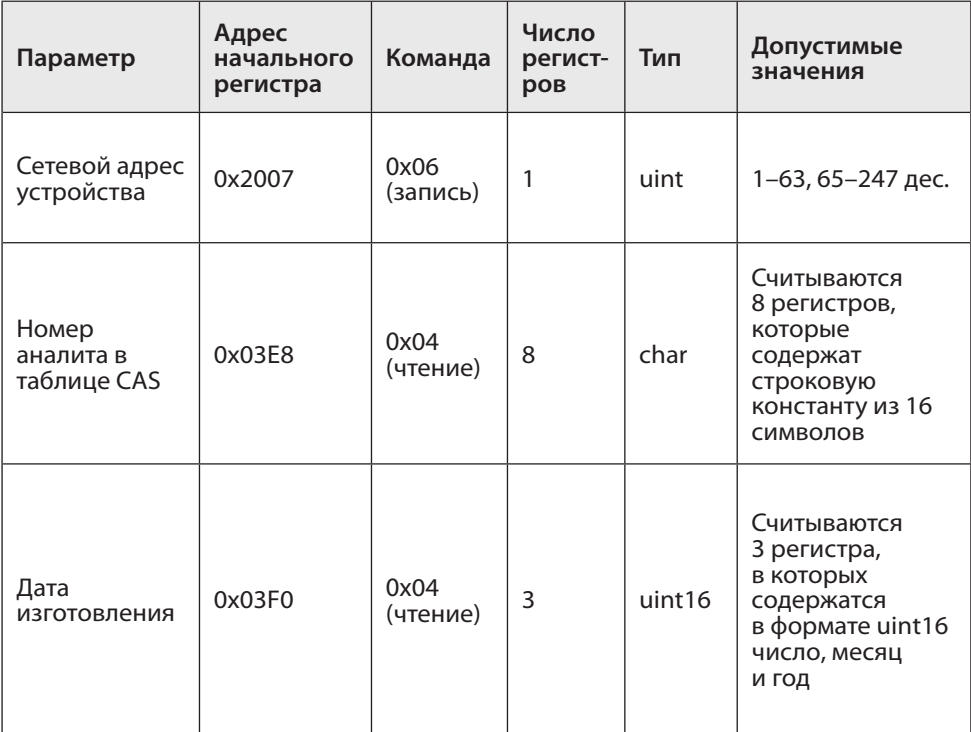

*Таблица А1. Система команд обмена по протоколу* **MODBUS RTU Senson.** *Значения адресов и имен команд приведены в шестнадцатеричной системе*

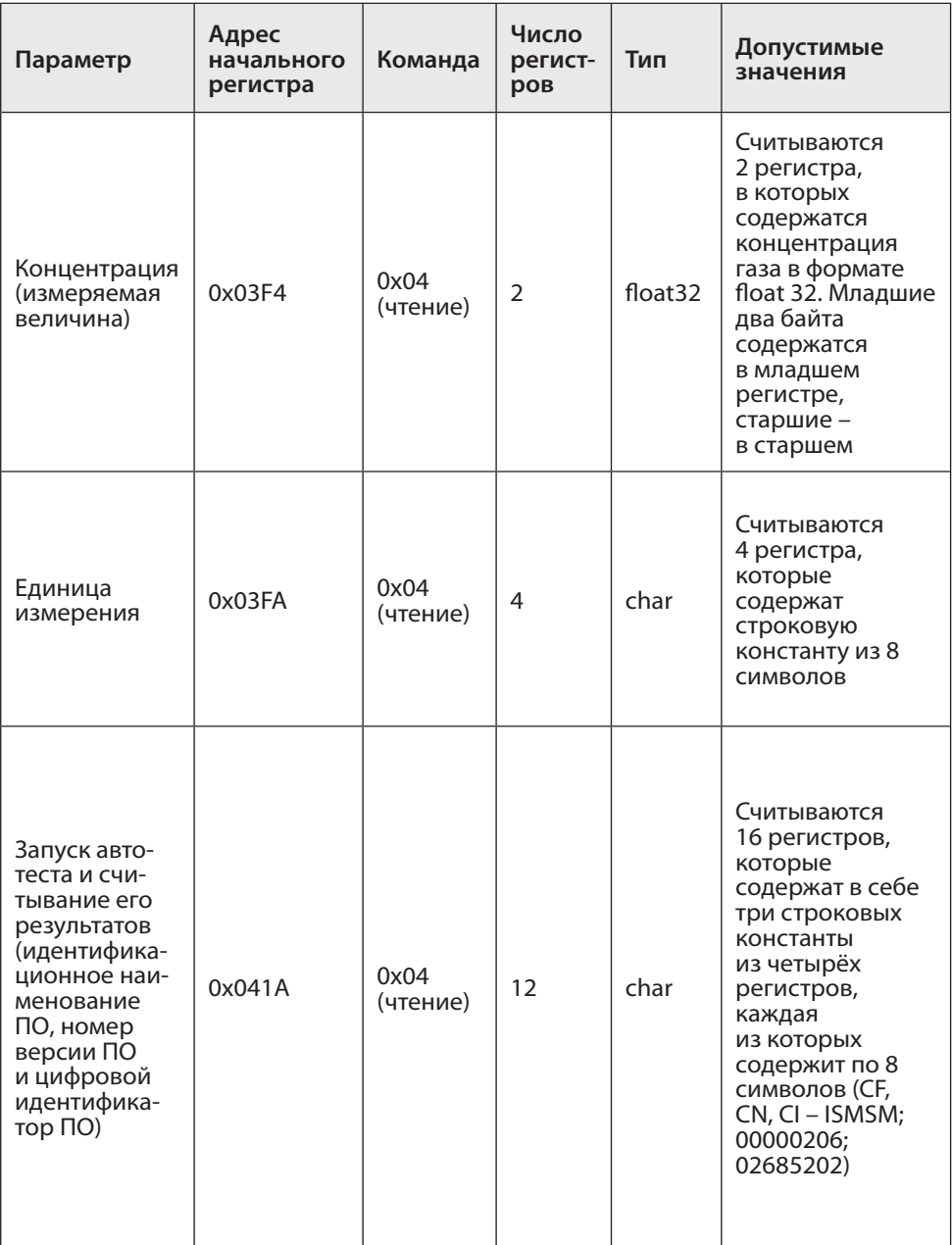

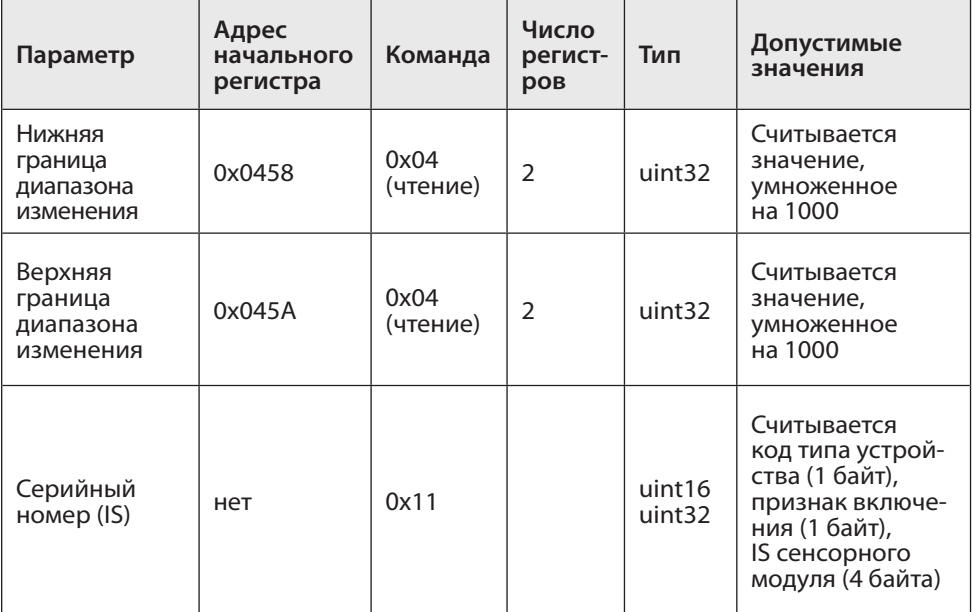

## Формат команды изменения адреса устройства (0x06)

## *Запрос*

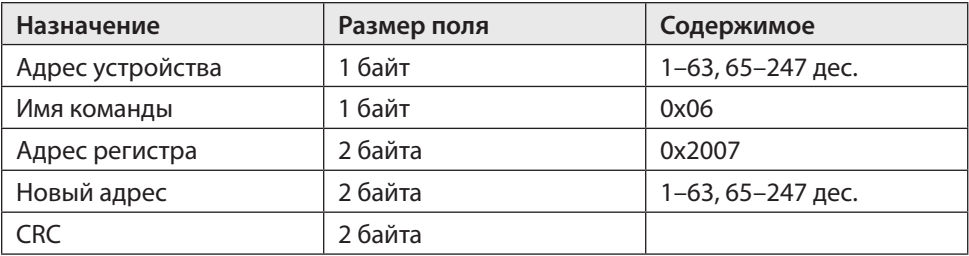

#### *Ответ*

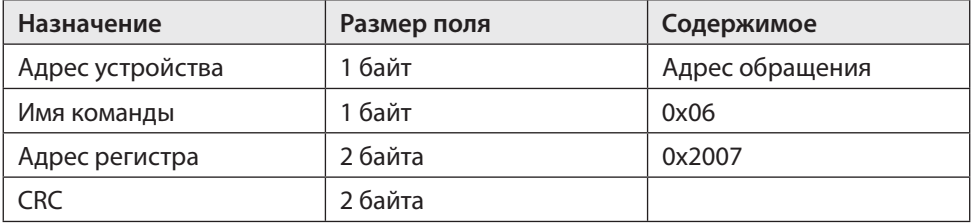

Формат команды чтения из нескольких последовательных регистров (0x04) *Запрос*

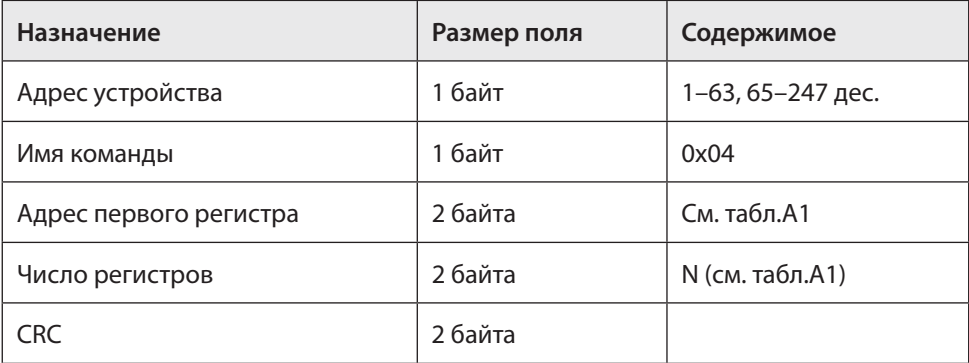

#### *Ответ*

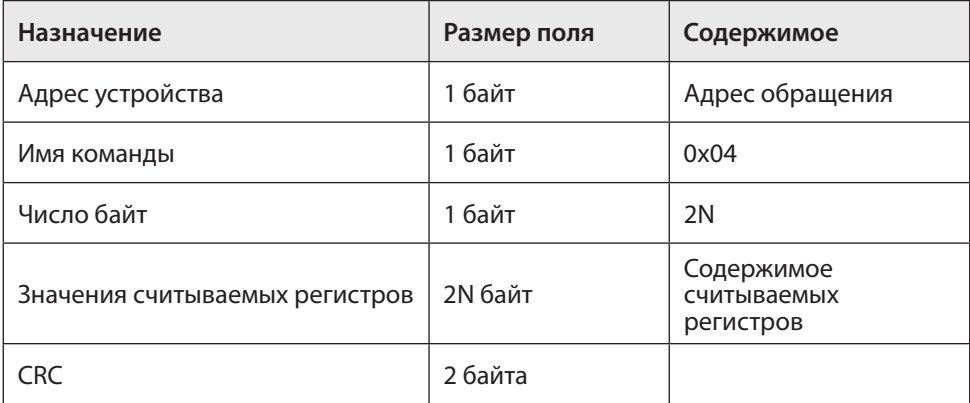

Формат команды запроса серийного номера устройства (0x11)

#### *Запрос*

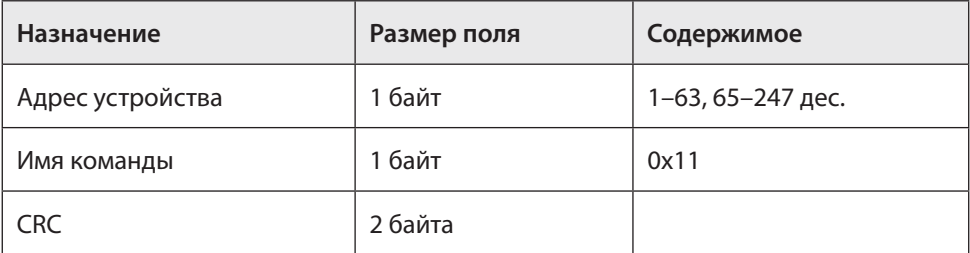

*Ответ*

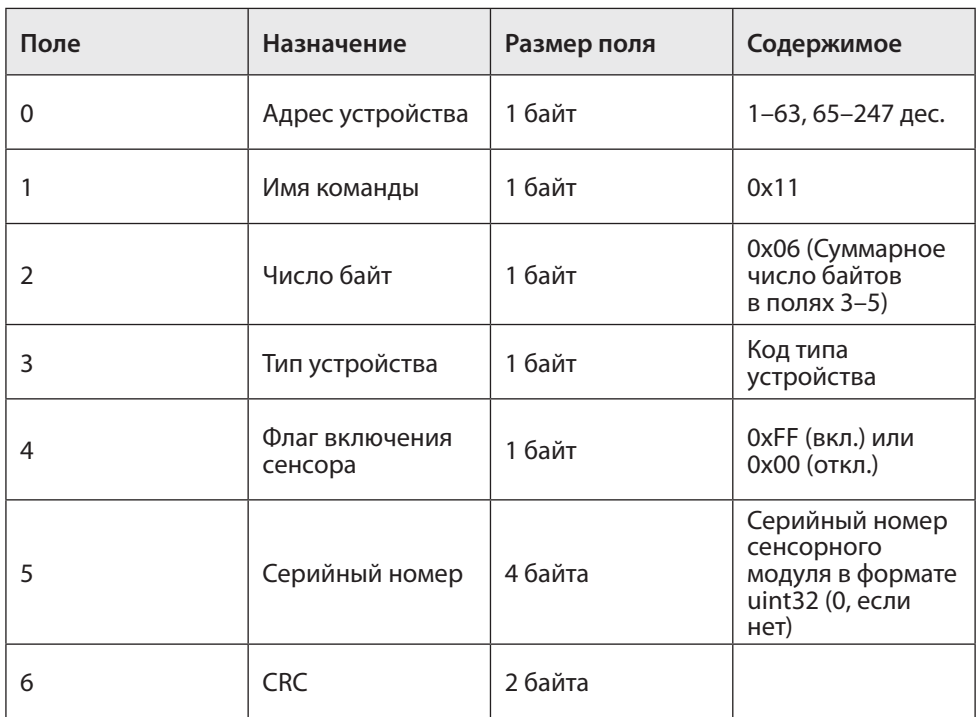

#### **Сообщения об ошибках**

01 (illegal function) – неизвестный код команды (отличный от 04h, 06h, 10h);

02 (illegal address) – неизвестный адрес регистра или запрашиваемая/записываемая длина данных не соответствует ожидаемой;

03 (illegal data) – содержание записываемых данных не соответствует текущему состоянию прибора;

05 (acknowledge) – команда принята к исполнению, хост должен повторить команду для получения результата;

06 (device busy) – команда не может быть исполнена, т.к. прибор выполняет предыдущую команду.

## **ПРИЛОЖЕНИЕ Б. КАЛИБРОВКА ГАЗОАНАЛИЗАТОРОВ "СЕНСОН"**

Рекомендуется периодически (в зависимости от конкретных условий работы) в интервале между поверками производить проверку работоспособности ГА путем подачи на сенсор газовой смеси с концентрацией газа в пределах указанного в паспорте диапазона измерения.

## **Б1. ПОДКЛЮЧЕНИЕ К КОМПЬЮТЕРУ. СИСТЕМА КОМАНД**

Благодаря модульной архитектуре, при калибровке газоанализаторов "Сенсон" достаточно работать только с интеллектуальными сенсорными модулями (ИСМ), представляющими собой газоанализатор "Сенсон-СМ-9001". Метрологические характеристики определяются именно ИСМ. Возможно два варианта калибровки ИСМ – в составе прибора (системы) и отдельно. Однако различия заключаются только в способе подключения к компьютеру.

ИСМ соединяются с компьютером через последовательный порт UART (COMпорт). Для реализации данного режима в современных компьютерах удобнее всего воспользоваться стандартными переходниками UART-USB.

В газоанализаторах и газоаналитческих системах без внешнего канала RS-485 ("Сенсон-СВ-5021", "Сенсон-СВ-5022") необходимо извлечь ИСМ из прибора, открутив защитную крышку. ИСМ должен подключаться к компьютеру через переход-

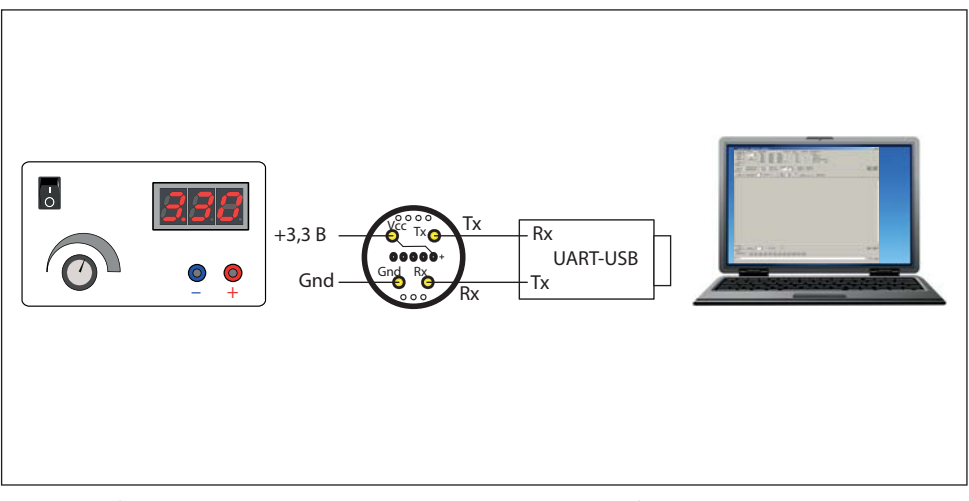

Рис.Б1. Подключение интеллектуальных сенсорных модулей к компьютеру

ник USB-UART, как показано на рис.Б1. На ИСМ необходимо подать напряжение 3,3 В. Мы рекомендуем питать ИСМ от отдельного источника электропитания. Для достижения требуемых метрологических характеристик при калибровке он должен обладать временем отклика на напряжение под нагрузкой не более 100 мкс и обеспечивать отклонение входного напряжения под нагрузкой не более 15 мВ. ИСМ необходимо подключать к внешнему источнику кабелем сечением не менее 0,2 мм<sup>2</sup> и длиной до 15 см.

Для калибровки и настройки ИСМ мы рекомендуем воспользоваться калибровочным пультом ПК-01, поставляемым Производителем.

Для моделей газоанализаторов и газоаналитических систем с выходом RS-485 калибровку можно производить как извлекая ИСМ из прибора (описано выше), так и без извлечения ИСМ. Для этого необходимо подключить ГА к компьютеру по каналу RS-485, как указано в предыдущих разделах данного Руководства по эксплуатации, используя любой доступный на рынке переходник RS-485-USB (может поставляться Производителем по запросу как опция).

При любом из двух описанных способов подключения ИСМ должен быть связан с компьютером в режиме виртуального СОМ-порта. Параметры подключения: режим 8 бит, 1 стоп-бит, без контроля четности (8N1), скорость обмена 9600 бит/с. Информационный обмен с ИСМ ведется командами в ASCII-коде, поэтому для калибровки можно воспользоваться любой доступной терминальной программой (например, свободно распространяемая программа Terminal, доступна на сайте.

#### **2. Общие сведения о системе команд калибровки и контроля**

В газоанализаторах "Сенсон" используется унифицированная система команд. Общий вид командной посылки

@InstrName\_ <Arg1>, …,<ArgN> CR LF

 $ra$ е  $\omega$  – префикс; InstrName – имя команды (4 символа);  $-$  знак пробела;

<Arg1>, …,<ArgN> – возможные аргументы команды; CR и LF – постфикс, два символа ("возврат каретки" и "перевод строки", 0хD и 0хА в шестнадцатеричной системе счисления, 13 и 10 – в десятичной).

Префикс и постфикс обрамляют любую команду. Для удобства мы будем записывать символы постфикса CR LF как #013#010 (как в ряде терминальных программ, в том числе Terminal). Например, команда чтения данных записывается как @RRDT#013#010.

В качестве десятичного разделителя используется точка. Все измеренные значения и вводимые числовые параметры записываются в формате с фиксированной точкой. Первый аргумент отделен от имени команды пробелом, все последующие – запятой, без пробела.

#### **Виды имен команд**

Команды делятся на команды чтения, записи и команды-процедуры (калибровка). **Для чтения** данных используются команды вида @RRхх#013#010, где хх – имя запрашиваемого параметра (например, для запроса концентраии используется параметр DT). Устройство отвечает командой @RAхх <Arg1>, …,<ArgN> , где <Arg1>, …,<ArgN> – запрошенные параметры (их может быть несколько). Например, ответ на запрос концентрации @RRDT#013#010: @RADT 2.35 **Для записи** параметров при калибровке используются команды вида @WСхх <PwC><Arg1>,[<Arg2>,<Arg2>...]#013#010, где PwC – калибровочный пароль (сообщается производителем). В случае успешной записи устройство отвечает командой @RAxx <Arg1>,[<Arg2>,<Arg2>...].

Пример. Запись верхнего предела измерений (5% об. доля), пароль 0000 @WCCH 0000,5#013#010

Ответ @RACH 5.

Проверить значение этого параметра можно в любой момент командой @RRCH#013#010

В ответ получите @RACH 5.

**Для процедур калибровки** используются команды вид

@СSхх <PwC><Arg1>,[<Arg2>,<Arg2>...]#013#010

В случае успешного прохождения команды устройство ответит @RAyy <Arg1>,

где yy – имя параметра (может отличаться от хх).

В случае ошибки устройство выдаст команду ошибки вида

@ERzz,

где zz – код ошибки.

*Внимание! При калибровке и работе по цифровому интерфейсу избегайте посылать одновременно две команды!* Не отправляйте команды чаще, чем раз в 1 с. В случае непрохождения команды повторите ее отправку через 1 с. **Помните, что число циклов записи/удаления в энергонезависимую память ограничено!** 

## **3. Установка соединения**

• Подключите ГА или только ИСМ, как описано в п.1. Предварительно убедитесь в том, что на компьютере установлены необходимые драйверы переходника RS-485–USB (или UART–USB). Они входят в комплект поставки переходников и всегда доступны на сайте их производителей;

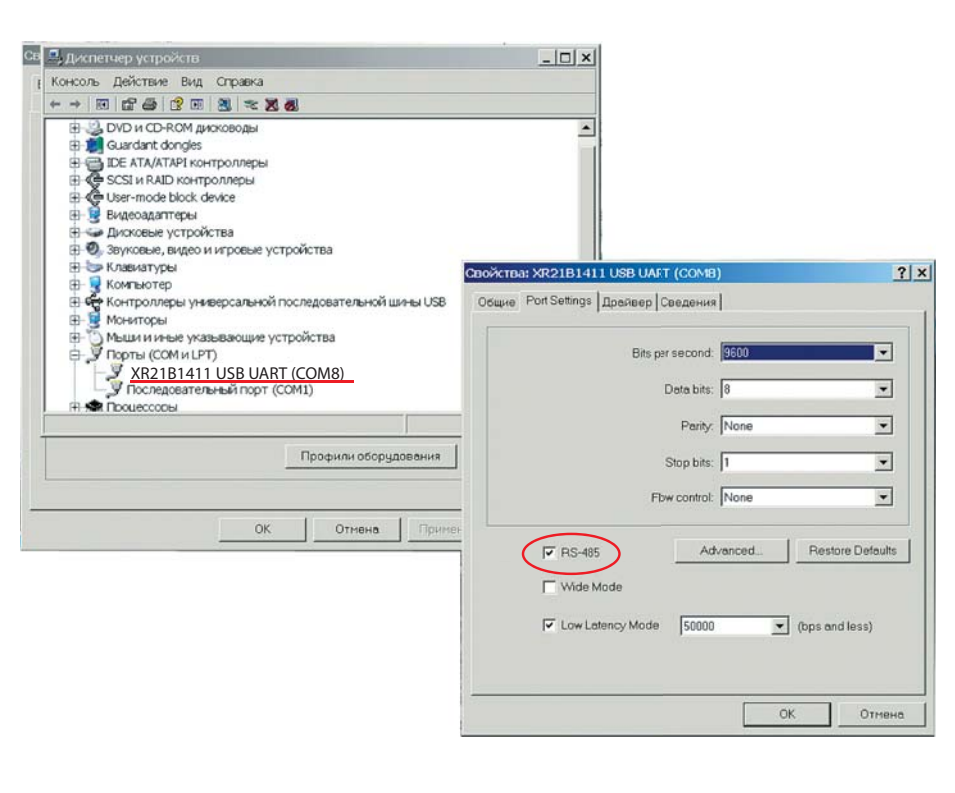

Рис.Б2. Определение номера COM-порта на вкладке Диспетчер устройств и установка режима RS-485

- определите номер СОМ-порта, соответствующего подключенному переходнику. На компьютерах с ОС Windows воспользуйтесь для этого вкладкой Диспетчер устройств (рис.Б2);
- в случае подключения по интерфейсу RS-485 в окне Свойства устройства не забудьте включить режим RS-485 (если такая опция есть) (см. рис.Б2);
- запустите терминальную программу (например, свободно распространяемую программу Terminal, доступна на сайте https://sites.google.com/site/ terminalbpp ), проверив правильность настроек параметров обмена;
- проверьте установленное подключение, отправив команду @RR00#013#010. Прибор должен ответить @TEST-OK.

## **4. Общие настройки**

Перед началом калибровки проверьте общие настройки ИСМ.

При производстве и калибровке в ГА записываются следующие данные:

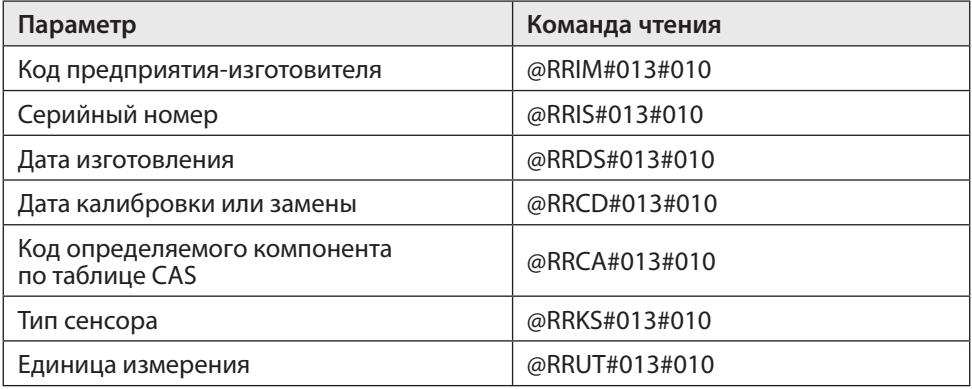

Последовательно считайте эти значения и сравните их с данными в паспорте прибора. В случае расхождения значений обратитесь к производителю!

## **Б2. РЕКОМЕНДАЦИИ ПО ПРОВЕДЕНИЮ КАЛИБРОВКИ**

## **1. Базовая процедура калибровки чувствительности по поверочным газовым смесям**

Единственный способ проверки правильности функционирования ГА – измерения в среде газа известной концентрации. Для каждого газа используется свой источник поверочной газовой смеси (ПГС). Такие измерения должны производиться в нормальных климатических условиях (температура 20±5 °С, давление 760±30 мм рт.ст., влажность 60±5%) и при отсутствии в атмосфере контролируемых газов. Перед началом работы ГА выдерживают в нормальных условиях не менее 1 ч. Порядок проведения калибровки зависит от типа ИСМ. Сначала рассмотрим общую для всех типов процедуру калибровки (базовую процедуру), а затем – специфические особенности калибровки каждого типа ИСМ.

ПГС на газочувствительный сенсор подается через специальную насадку – адаптер для подачи газов. Ее поставляет предприятие-изготовитель ГА по заказу пользователей. Допускается применение других насадок с замкнутым объемом 1–10 см<sup>з</sup> над отверстиями сенсора, обеспечивающих движение газа по касательной к входному отверстию сенсора. Как правило, такие насадки должны иметь штуцер для подачи ПГС и одно или несколько отверстий для выхода газа.

Концентрацию ПГС желательно выбирать в 1,25–1,5 раза больше заданного порога концентрации для данного газа и объекта (для анализаторов кислорода –

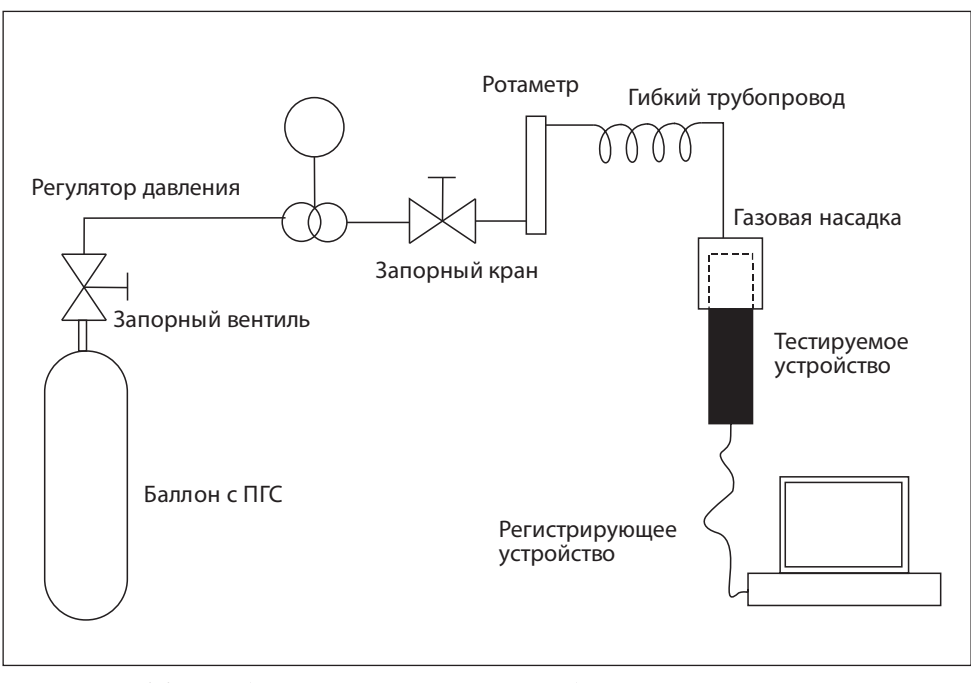

Рис.Б3. Стенд для работы с неопасными газами, без вытяжных устройств и защитных систем

больше верхнего и меньше нижнего), но не менее 0,1 и не более 0,75 от максимума диапазона измерения.

Прежде всего, зафиксируйте начальные (фоновые) показания. Они должны быть нулевыми (кроме каналов потребления кислорода). При необходимости, воспользуйтесь генератором чистого воздуха.

После подачи газовой смеси на предварительно включенный прибор дождитесь стабилизации показаний (не менее 5 мин). Разница между паспортными значениями концентрации ПГС и показаниями ГА должна быть меньше относительной погрешности, указанной в табл.2 Руководства по эксплуатации. В противном случае необходимо провести повторную настройку/калибровку ГА.

После прекращения подачи ПГС на сенсор снимите газовую насадку и зафиксируйте возврат показаний к нулевым (фоновым) значениям.

Более подробно условия калибровки, источники ПГС и способы подачи ПГС на чувствительный элемент описаны в Методике поверки газоанализаторов "Сенсон" (МП 205-21-2017).

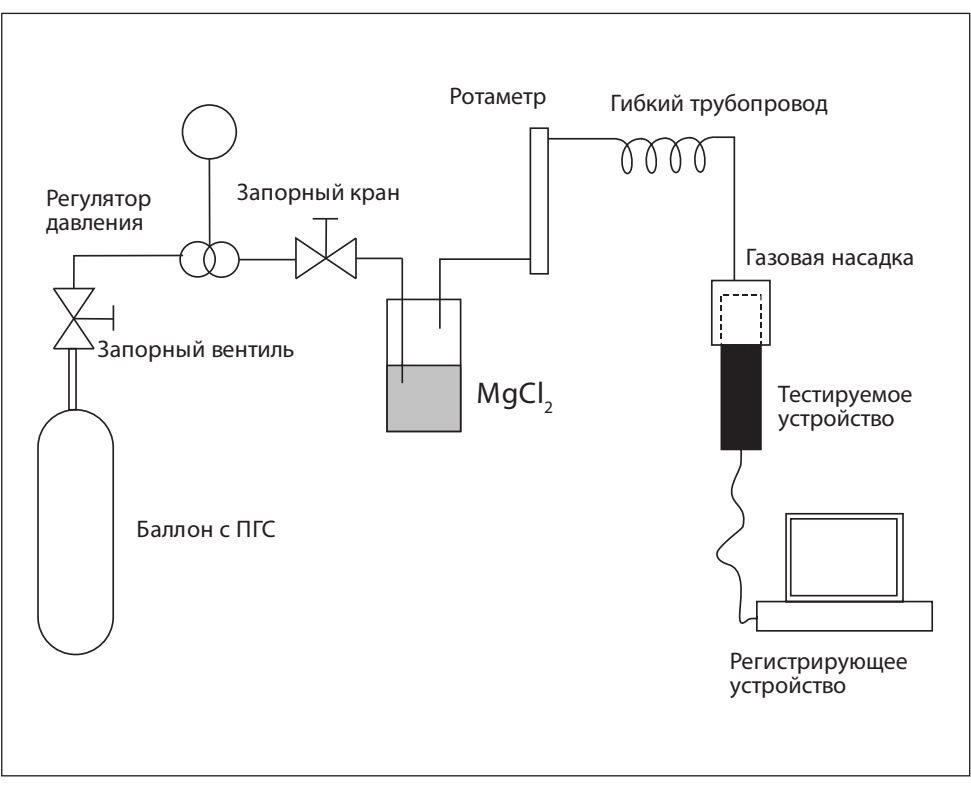

Рис.Б4. Стенд для работы с полупроводниковыми датчиками

## **2. Калибровочные стенды**

Для калибровки рекомендуем использовать специальные стенды.

**Стенд 1** (рис.Б3) предназначен для работы с неопасными газами, химический состав и концентрация которых не требует использования специальных вытяжных устройств и защитных систем. Концентрация таких газов в ПГС ниже НКПР и ниже разовых ПДК для рабочих зон. Стенд используется для калибровки приборов с электрохимическими, термокаталитическими и оптическими сенсорами. Основные рабочие газы – CO<sub>2</sub>, CO, CH<sub>4</sub>, C<sub>3</sub>H<sub>8</sub>, CH, O<sub>2</sub>.

**Стенд 2** (рис.Б4) предназначен для работы с полупроводниковыми датчиками. Рабочие газы – Н<sub>2</sub>, CO, CH<sub>4</sub>, C<sub>3</sub>H<sub>8</sub>.

Он аналогичен стенду 1, за исключением:

• наличия системы увлажнения воздуха;

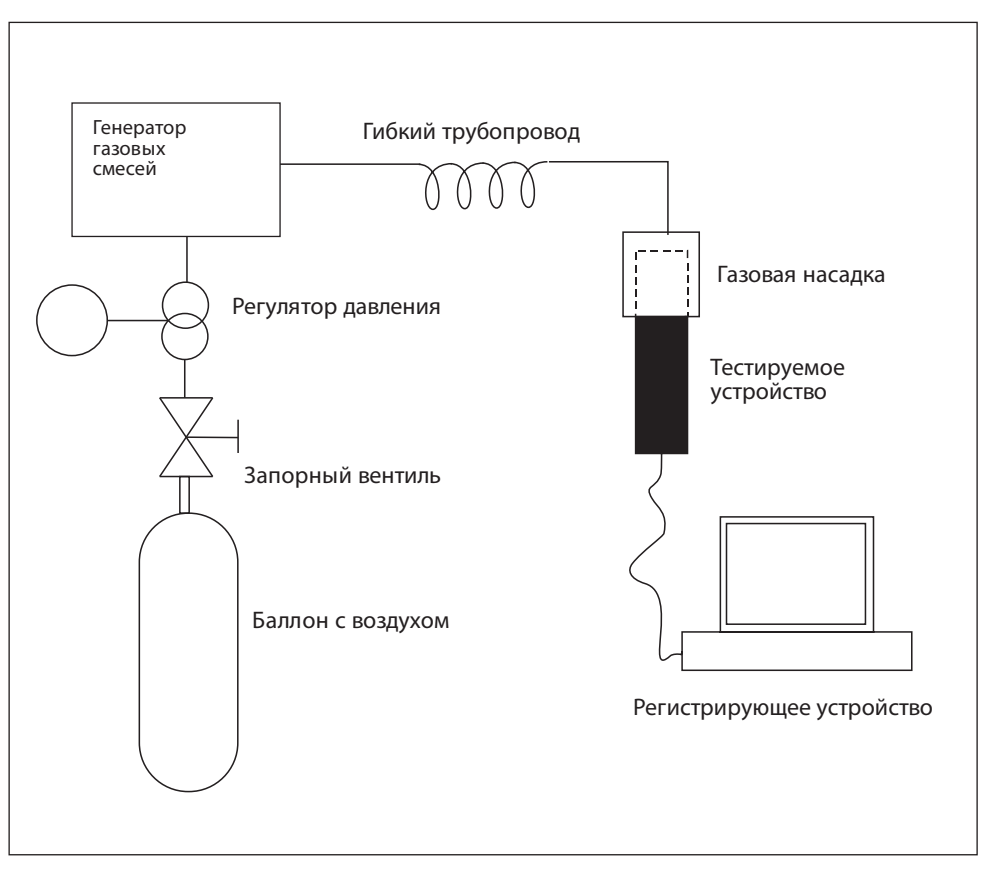

Рис.Б5. Стенд для работы с опасными газами

• калибровка проводится по двум ПГС – ПГС1 и ПГС 2. ПГС3 используется для контроля.

ПГС увлажняются посредством барботирования через сосуд (склянка Дрекселя) с насыщенным раствором солей (MgCl<sub>2</sub>, NaCl).

**Стенд 3** (рис.Б5) предназначен для работы с опасными газами. Он ориентирован на ГА с электрохимическими сенсорами. Рабочие газы – HCl, H<sub>2</sub>S, Cl<sub>2</sub>, NH<sub>3</sub>, SO<sub>2</sub>, CH<sub>2</sub>O, меркаптаны.

В качестве источника ПГС используется генератор газовых смесей "Микрогаз-ФМ" совместно с генератором чистого воздуха либо с баллоном с чистым воздухом. Рабочее место должно быть оборудовано вытяжным шкафом.

## **3. Порядок базовой калибровки**

Калибровку следует производить по двум значениям концентрации ПГС ( $C_{\text{nc}}$ ): C1 =  $C_{\text{nrc1}}$  и C2 =  $C_{\text{nrc2}}$ , причем  $C_{\text{nrc1}}$  <  $C_{\text{nrc2}}$ .

В общем случае,  $C_{\text{nrc1}} = 0$ . В случае полупроводниковых ИСМ  $C_{\text{nrc1}} \neq 0$ .

## *1. Калибровать по ПГС1*

Подключите прибор к источнику ПГС1 (в случае полупроводникового сенсора или если в атмосфере лаборатории может содержаться целевой газ). Концентрация ПГС1 С1 не должна превышать 1/3 от нижнего предела измерений сенсора.

Убедитесь в стабильности показаний прибора, периодически (не менее 10 раз с интервалом 5 с) подавая команду @RRDT#013#010. ИСМ вернет измеренную концентрацию командой @RADT <C>. Разброс значений концентрации С не должен отличаться более чем на погрешность измерения, указанную в табл.2 Руководства по эксплуатации.

Когда значения стабилизируются, подайте команду

@CSC1 <PwC>,<С1>#013#010.

При калибровке по нулевой концентрации целевого газа подайте команду @CSC1 <PwC>,0#013#010.

Проверьте определяемую концентрацию командой @RRDT#013#010. Значение концентрации С не должно отличаться от С1 больше чем на погрешность измерения, указанную в табл.2.

## *2. Калибровать по ПГС2*

Подключите прибор к источнику ПГС2. Концентрация ПГС2 С2 должна быть не менее 2/3 от верхнего предела измерений сенсора.

Убедитесь в стабильности показаний прибора, периодически (не менее 10 раз с интервалом 5 с) подавая команду @RRDT#013#010. ИСМ вернет измеренную концентрацию командой @RADT <C>. Разброс значений концентрации С не должен отличаться более чем на погрешность измерения, указанную в табл.2 Руководства по эксплуатации.

Когда значения концентрации стабилизируются, подайте команду @CSC2 <PwC>,<C2>#013#010.

Проверьте определяемую концентрацию командой @RRDT#013#010. Значение концентрации С не должно отличаться от С2 больше чем на погрешность измерения, указанную в табл.2.

## *3. Задать границы шкалы измерения*

Настройка необходима для работы интерфейса "Токовая петля 4-20 мА".

Командой @WCCL <PwC>,<CL>#013#010 записать нижнее значение диапазона измерения концентрации C<sub>L</sub> (соответствует 4 мА).

Командой @WCCH <PwC>,<CH>#013#010 записать верхнее значение диапазона измерения концентрации С<sub>н</sub> (соответствует 20 мА).

#### *4. Проверить работу с новыми калибровками*

Подайте ПГС с известной концентрацией С (С1<C<C2).

Измерьте концентрацию командой @RRDT#013#010. Убедитесь, что измеренное значение не отличается от паспортного значения ПГС больше чем на погрешность измерения, указанную в табл.2.

Если калибровка проводится в составе прибора, убедитесь, что сила тока I в интерфейсе "Токовая петля 4-20 мА" соответствует значению, вычисляемому по формуле

$$
I = 16 \frac{(C - C_{L})}{C_{H} - C_{L}} + 4 [MA].
$$

По завершении калибровки в рамках процедуры поверки установите дату поверки командой @WCCD <PwC>,<dd:mm:yy>#013#010,

где dd – число, mm – месяц, yy – последние две цифры года проведения калибровки (например, 22:08:17 – 22 августа 2017 года).

#### **4. Специфические особенности калибровки ИСМ различных типов**

Мы рассмотрели базовые принципы калибровки, общие для всех ИСМ. Однако порядок калибровки ИСМ зависит от его типа:

- полупроводниковый ИСМ;
- электрохимический ИСМ;
- термокаталитический ИСМ;
- оптический (MIPEX или Dynament) ИСМ.

Для каждого из них предусмотрена своя процедура калибровки, в добавление к базовой.

#### **Калибровка полупроводниковых ИСМ**

- 1. Откалибруйте нагреватель сенсора:
- отключить нагреватель командой @WRWH 0#013#010 (WH = 0);
- определить температуру окружающей среды в месте проведения калибровки с помощью термометра с точностью до 0,5°С;
- выдержать ИСМ при температуре окружающей среды (Т = 20 $\pm$ 3°С) не менее 2 мин;
- откалибровать сопротивление нагревателя командой @CSR0 <PwC>,<T>#013#010, где Т – измеренная температура окружающей среды. Прибор вернет значение сопротивления нагревательного элемента в лабораторных условиях R0 (Ом) посылкой @RAR0 <R0>. Сопротивление R0 должно находиться в интервале от 8 до 20 Ом, в зависимости от типа сенсора. Если есть сомнения в том, что нагреватель остыл, можно повторить калибровку через 10–15 с. Значение R0 в этом случае должно быть не больше предыдущего;
- включить нагреватель командой @WCWH <PwC>,1#013#010 (WH = 1);
- убедитесь посредством команды @RRTH#013#010, что установилась требуемая температура нагревателя (450±1°С или иная, указанная в паспорте).

2. Выполните базовую калибровку чувствительности по поверочным газовым смесям.

## *Важно***:**

С<sub>пгса</sub> должна отличаться от 0.

С<sub>пгсз</sub> не должна превышать 50% НКПР для целевого газа (например, не более 2,2% об. доли для метана).

## **Калибровка электрохимических ИСМ**

При калибровке электрохимических ИСМ небходимо задать два основных параметра – коэффициент усиления трансимпедансного усилителя и смещение точки 0.

1. Определите необходимый коэффициент усиления.

В паспорте каждого электрохимического сенсора указывают точность изменения (разрешение, resolution) R [ppm] и чувствительность (sensitivity) S [мкA/ppm]. Вычислите значение тока, соответствующего единице разрешения l<sub>o</sub> = R×S. Этот параметр, умноженный на коэффициент усиления К<sub>у</sub> трансимпедансного усилителя, должен в 4 раза превышать напряжение, соответствующее единице шкалы АЦП сенсорного модуля (745 мкВ).

Коэффициент усиления можно определить по формуле  $K_{\text{win}} = (2980 \text{ [mKB] / (R \times S)}$ . В данной формуле в параметрах R и S единицы измерения концентрации (ед.) должны совпадать (например, ppm). Значение параметра S должно быть приведено к мкА (ед./мкА, например, ppm/мкА).

2. Выполните настройку коэффициента усиления встроенного трансимпедансного усилителя. Для этого:

• проверьте текущее значение коэффициента усиления, подав команду @RRRG#013#010. Сенсор вернет параметр RG в команде @RARG <RG>.

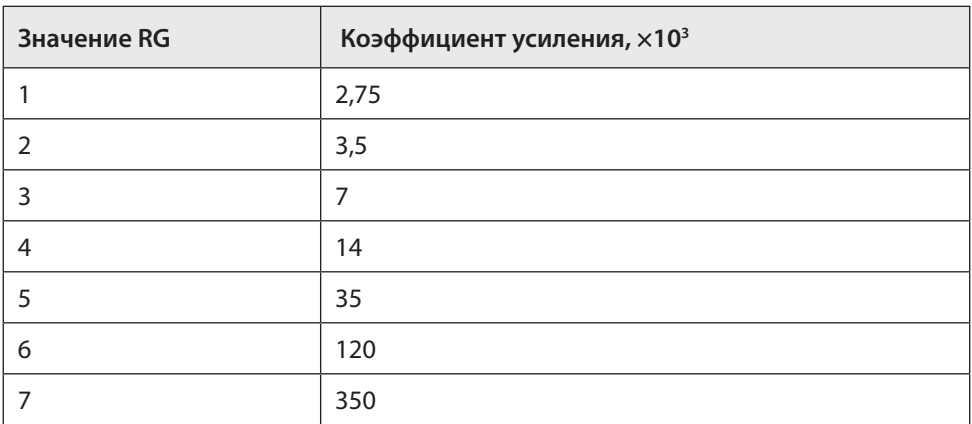

Этому параметру соответствует коэффициент усиления:

• Задайте коэффициент усиления K<sub>y</sub> командой @WCRG <PwC>,<RG>#013#010.

3. Установите смещение внутреннего нуля усилителя. Необходимо, чтобы верхний предел диапазона измерения концентрации С<sub>тах</sub> не превышал диапазона шкалы АЦП. По умолчанию, точка внутреннего нуля усилителя соответствует 50% напряжения питания ИСМ, т.е. V<sub>cc</sub> = 1,5 В. Однако она может быть смещена до уровней 20% V<sub>cc</sub> и 67% V<sub>cc</sub>. Убедитесь, что при максимальной концентрации не произойдет превышения шкалы АЦП:

- проверьте, что  $C_{\text{max}} \times S \times K_v \times 10^{-6} \leq 1.5 B$  (размерность  $C_{\text{max}}$  [ед.] и S [ед./мкА]);
- если это соотношение не выполняется, необходимо сместить точку внутреннего нуля усилителя, воспользовавшись командой @WCIZ <PwC>,<IZ >#013#010. Если этого не достаточно, необходимо снизить коэффициент усиления К $_{\rm y}^{\rm }$
- 4. Выполнить базовую калибровку чувствительности по поверочным газовым смесям.

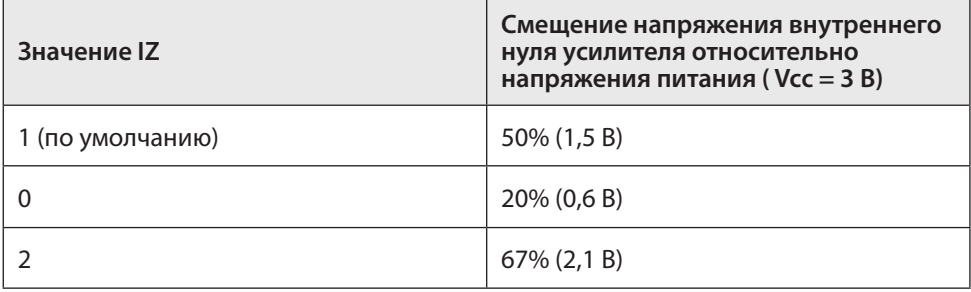

## **Калибровка термокаталитических ИСМ**

1. Извлеките из ИСМ чувствительный элемент (термокаталитический сенсор). С помощью омметра убедитесь, что значения сопротивления опорного и измерительного элементов сенсора в холодном состоянии не различаются более чем на 10% и находятся в диапазоне 8–15 Ом. В стандартном корпусе термокаталитического сенсора выводы опорного и измерительного элемента расположены согласно схеме (вид со стороны выводов):

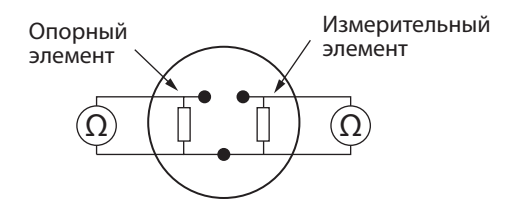

2. Выполните базовую калибровку чувствительности по ПГС.

#### **Калибровка оптических ИСМ**

1. Включите сенсорный модуль и выдержите его во включенном состоянии не менее 10 мин.

2. Выполните базовую калибровку чувствительности по ПГС.

## **ПРИЛОЖЕНИЕ В. НАСТРОЙКА И КАЛИБРОВКА ПРИ ПОМОЩИ HART-КОММУНИКАТОРА**

В ГС "Сенсон" реализован протокол HART версии 7.06. Этот протокол обеспечивает обмен по каналу "Токовая петля 4-20 мА" со скоростью 1200 бод. Физический уровень протокола HART основан на стандарте Bell 202, предложенном в 1976 году корпо-

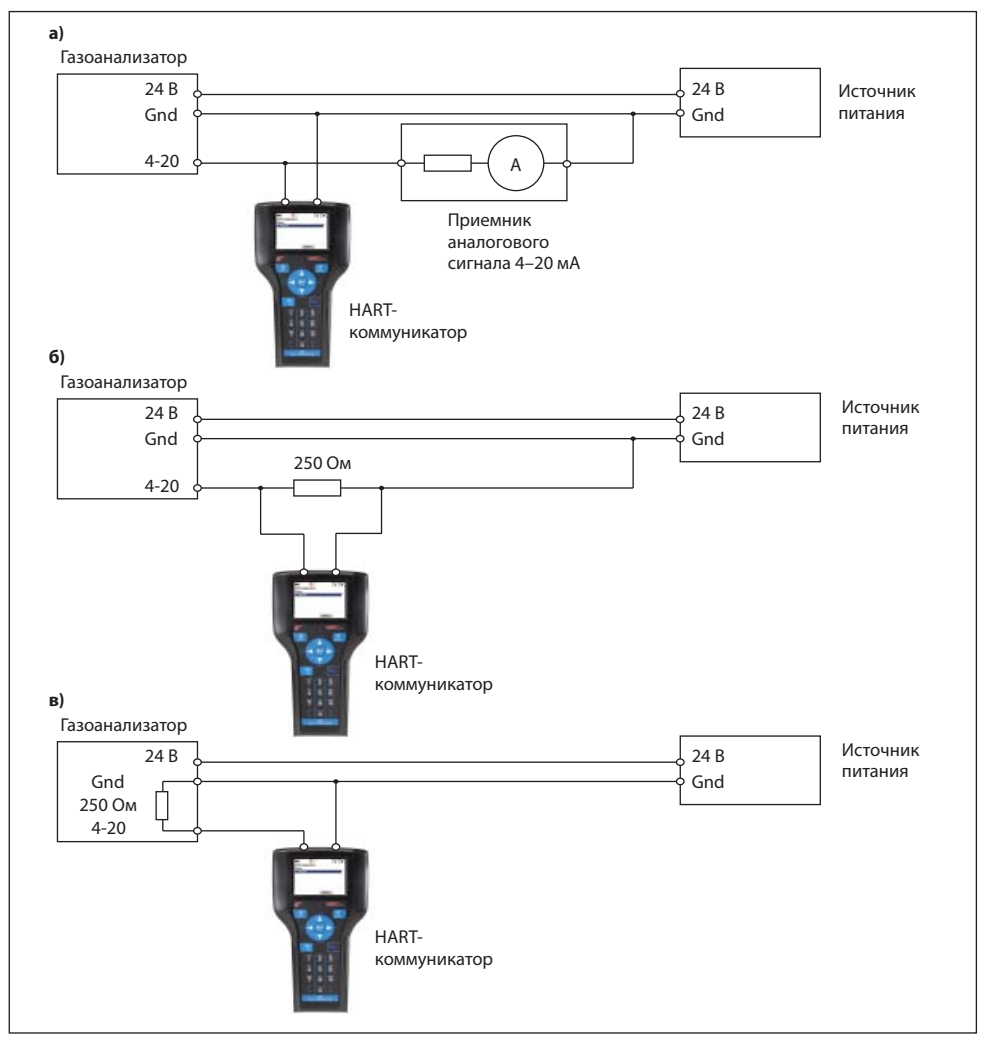

Рис.В1. Варианты подключения HART-коммуникатора

рацией Bell Systems для передачи данных по телефонным линиям. В основе протокола обмена лежит метод двухчастотной манипуляции (1200 Гц – "1", 2200 Гц – "0").

Для связи с газоанализатором по протоколу HART необходим HART-коммуникатор либо иное устройство, выполняющее функ-

Рис.B2. Разъем подключения HARTкоммуникатора

ции Master в сети HART (например, специализированный промышленный контроллер либо HART-модем и персональный компьютер с соответствующим программным обеспечением). HART-протокол позволяет считываться измеренные значения концентрации, производить настройку порогов срабатывания и калибровать газоанализатор. Также возможны режимы тестирования канала "Токовая петля 4-20 мА", газоанализатора и другие возможности. Полный набор поддерживаемых команд HART-протокола приведен в Приложении Г.

В ГС предусмотрена возможность установки порогов и калибровки посредством HART-коммуникатора. Во взрывобезопасной зоне коммуникатор можно подключать к интерфейсу "токовая петля 4-20 мА" в любой точке. При этом в линии должен течь ток, что происходит, если к линии подключено еще одно приемное устройство, например, компьютер с HART-модемом либо приемник сигнала "Токовая петля 4-20 мА" (рис.В1 а). В противном случае между линиями "4-20 мА" и "Земля" необходимо установить резистор сопротивлением 250–500 Ом – например, непосредственно на входных коннекторах коммуникатора (рис.В1 б) или на разъеме в электронном блоке прибора (рис.В1 в).

Если коммуникатор подключается во взрывоопасной зоне, его входные цепи должны соответствовать требованиям к искробезопасным цепям категории ia. Для работы с HART-коммуникаторами во взрывоопасной зоне ГС должна быть оснащена опциональным разъемом (рис.В2). Такой разъем формирует на выходе искробезопасную цепь категории ia. Для удобства подключения в комплекте с ГС с разъемом HART-коммуникатора поставляется специальный кабель для удобства подключения коммуникаторов большинства производителей. *Без специального разъема подключение HARTкоммуникатора в опасной зоне недопустимо!*

Для калибровки ГС "Сенсон-СВ-5031" в HART-коммуникатор необходимо записать DDL-описание прибора "Сенсон-СВ-5031". Для этого воспользуйтесь руководством по эксплуатации вашего HART-коммуникатора и рекомендациями его производителя. Файл DDL-описания доступен на сайте. ru либо по запросу.

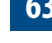

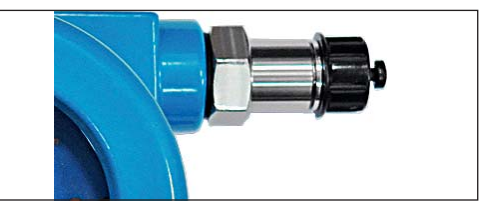

|                                                                         |  |  |                                    |                 | 3 Device information                                                 |                                  | 2 HART output                        | Device information               | 1 Distributor<br>2 Model                                          | 3 Device id           | 4 Configuration change counter | 6 Long Tag<br>5 Tag                  | 7 Date                                                     | 8 Write protection<br>9 Descriptor                          | Message                                      | Final assembly number        | Device revisions    |                                   |                    |                      |               |                               |                                |                |                                            | Device revisions         | Field device revision<br>Universal revision | Software revision | Hardware revision |                      |  |
|-------------------------------------------------------------------------|--|--|------------------------------------|-----------------|----------------------------------------------------------------------|----------------------------------|--------------------------------------|----------------------------------|-------------------------------------------------------------------|-----------------------|--------------------------------|--------------------------------------|------------------------------------------------------------|-------------------------------------------------------------|----------------------------------------------|------------------------------|---------------------|-----------------------------------|--------------------|----------------------|---------------|-------------------------------|--------------------------------|----------------|--------------------------------------------|--------------------------|---------------------------------------------|-------------------|-------------------|----------------------|--|
|                                                                         |  |  | 3 Detailed setup                   |                 | Detailed setup<br>2 Output condition<br>1 Sensor                     |                                  | Output conditions<br>1 Analog output |                                  |                                                                   |                       | Analog output                  | 1 PV Loop current                    | 3 PV lower range value (LRV),<br>2 PV analog channel flags | 4 PV upper range value (URV),                               | 6 PV transfer function<br>5 PV percent range | 7 PV device variable damping | 8 Loop current mode | 9 Transmitter loop test           |                    | <b>HART</b> output   | 1 Poll adress | 2 Number of request preambles | 3 Number of response preambles |                |                                            |                          |                                             |                   |                   |                      |  |
| 4.Device setup<br>3.Review<br>2.PV Loop current<br>1.PV (Concentration) |  |  | Device setup<br>2 Diag/Service     |                 | Diag/Service<br>1 Status                                             | 2 Self test                      | 4 Device reset<br>3 Loop test        |                                  | 1 Concentration sensor 2 Max number of device variables<br>Sensor |                       |                                |                                      |                                                            |                                                             |                                              |                              |                     |                                   |                    |                      |               | Sensor information            | Device_family                  | Classification | Proccess data quality<br>Limit status (LS) | Lower sensor limit (LSL) | Upper sensor limit (USR)                    | Minimum span      | Damping value     | Sensor serial number |  |
|                                                                         |  |  |                                    | 1 Basic setup   |                                                                      | 1 Polling address<br>Basic_setup | 2 Loop current mode                  | 4 Long tag<br>5 Message<br>3 Tag |                                                                   |                       |                                |                                      | Concentration sensor<br>1 Concentration                    | 2 Unit                                                      | 3 Sensor information<br>4 Sensor thresholds  | 5 Sensor trim                |                     | Sensor thresholds                 | 1 Threshold 1      | 2 Threshold 1 mode   | 3 Threshold 2 | 4 Threshold 2 mode            |                                |                |                                            |                          |                                             |                   |                   |                      |  |
|                                                                         |  |  | 2 Distributor<br>1 Model<br>Review | 3 Write protect | 6 Max num device variables<br>5 Config change counter<br>4 Device id | 7 Tag                            | 9 Descriptor<br>8 LongTag            | Message<br>Date                  | Final assembly number<br>Universal revision                       | Field device revision | Software revision              | Hardware revision<br>Polling address | Loop current mode                                          | Number of response preambles<br>Number of request preambles |                                              |                              |                     | 1 Lower point trim<br>Sensor_trim | 2 Upper point trim | 3 Sensor trim points |               | Sensor trim points            | 1 Lower trim                   | 2 Upper trim   | 3 Trim support<br>4 Trim unit              | 5 Min lower trim         | 6 Max lower trim                            | 7 Min upper trim  | 8 Max upper trim  | 9 Min trim diff      |  |

Рис.В3. Структура меню HART

## **РАБОТА С HART-КОММУНИКАТОРОМ**

Подключите HART-коммуникатор к ГС. Для этого либо подключите коммуникатор между проводами "4-20" и "Земля" (рис. В1), либо воспользуйтесь специальным разъемом и кабелем. Если на линии "4-20" нет других устройств, ее необходимо нагрузить резистором с сопротивлением 250- 500 Ом. Структура меню HART-коммуникатора приведена на рис. В3.

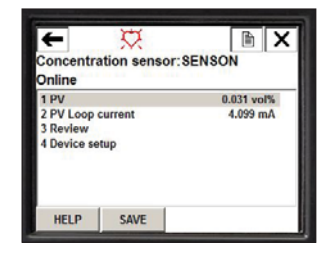

Включите коммуникатор и выполните процедуру

соединения ГС. После соединения на экране коммуникатора отобразится измеряемая концентрация (параметр PV) и величина тока в линии 4-20 (PV Loop current).

С помощью HART-коммуникатора можно выполнять следующие установки:

- назначать адрес в сети HART (Polling ID, Poll adr);
- задавать короткую метку (Tag) идентификатор длиной до 8 символов;
- задавать длинную метку (Long tag) идентификатор длиной до 16 символов
- задавать сообщение (Message) 32 символа;
- установить пороги срабатывания;
- выполнить калибровку прибора.

Будьте внимательны! Изменять любые настройки прибора могут только квалифицированные специалисты, авторизованные производителем. Несанкционированное и неквалифицированное изменение настроек может привести к некорректной работе ГС и даже к выходу ее из строя!

## **Назначение Polling ID**

Сеть HART предполагает возможность подключения по цифровому каналу до 16 датчиков (диапазон адресов 0-63, в более ранних версиях протокола – 0-15). В сети может быть только один датчик, передающий данные по аналоговому каналу, его Polling ID = 0. При установке другого значения адреса опроса токовый выход автоматически устанавливается на уровне 4 мА и не изменяется в ходе измерений! Изначально во всех ГС "Сенсон" установлен Polling ID = 0.

Для установки Poll adr в меню HART-коммуникатора выберите раздел 4.Device Setup, затем 1.Basic setup. В открывшемся меню выберите 1.Poll adr и задайте требуемое значение. По завершении нажмите **ENTER**, а затем **SEND**.

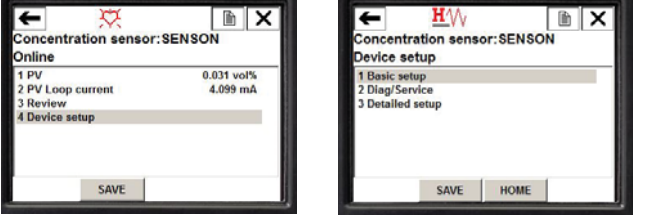

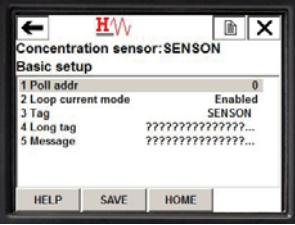

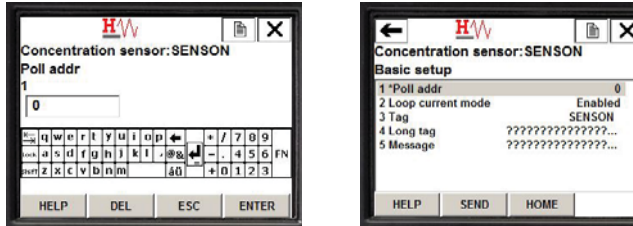

Обратите внимание, что при изменении Poll adr связь с коммуникатором может прерываться – необходимо заново выполнить процедуру подключения.

## **Назначение Tag, Long Tag и Message**

В меню Basic setup выберите соответствующие строки, внесите изменения и сохраните новые значения

#### **Установка порогов**

В меню Device Setup выберите раздел 3.Detailed setup – 1.Sensors – 1.Concentration sensor. Затем выберите пункт 4.Sensor tresholds.

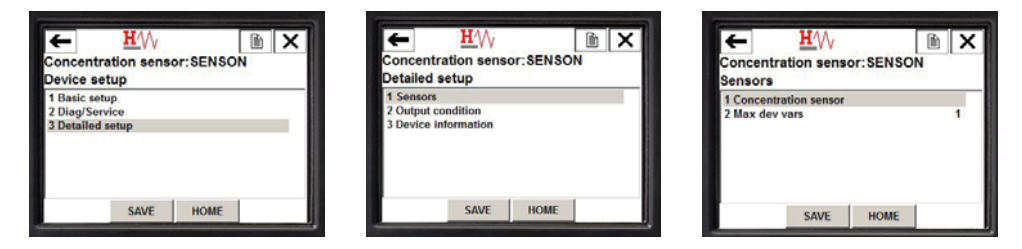

В открывшемся меню выберите **Порог 1 (Treshold 1)** или **Порог 2 (Treshold 2)**  и задайте требуемое значение, нажмите **ENTER**, а затем **SEND**.

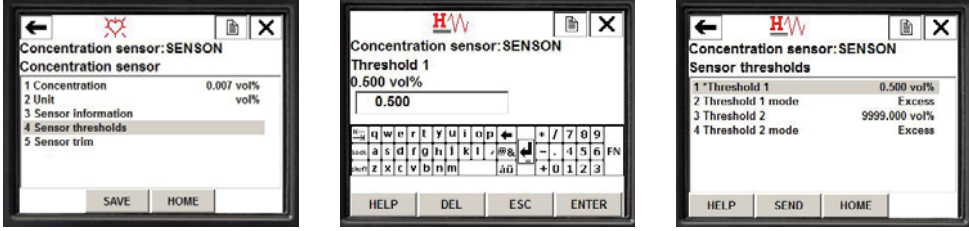

Для порога 1 можно задавать режим срабатывания – с случае превышения

(**Excess**) или в когда измеренное значение ниже порога (**Decline**). Значение Decline соответствует режиму О2.

#### **Калибровка**

Для калибровки газоанализатора перейдите в меню Sensor trim (Device Setup – 3.Detailed setup – 1.Sensors – 1.Concentration sensor – 5. Sensor trim) и выберите нужную точку калибровки – нижнюю (Lower point trim) либо верхнюю (Upper point trim).

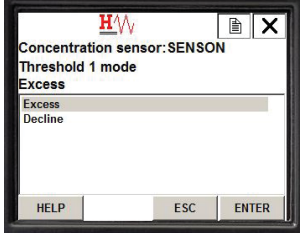

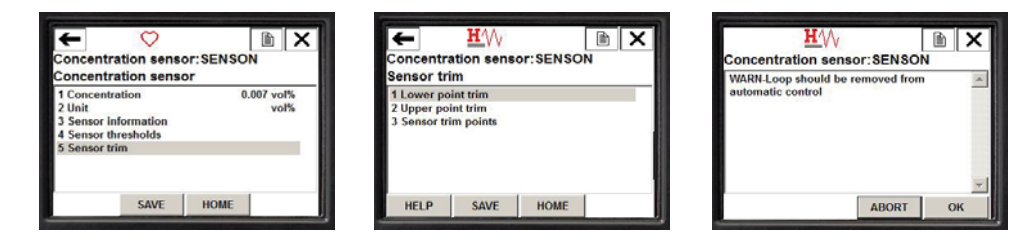

Последуют предупреждающие сообщения: "токовая петля должна быть выключена из контура автоматического управления" (в режиме калибровки измерения останавливаются), "произойдет изменение калибровки".

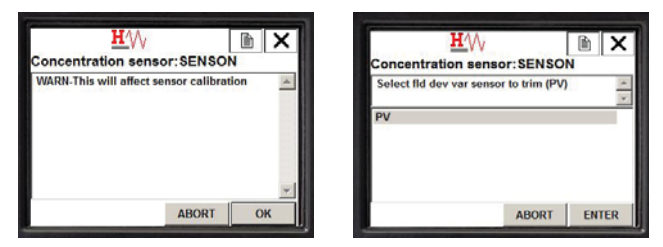

Затем подтвердите выбор первичной переменной PV (измеряемый параметр). Прибор отобразит информационное окно с сообщением о допустимом диапазоне концентраций

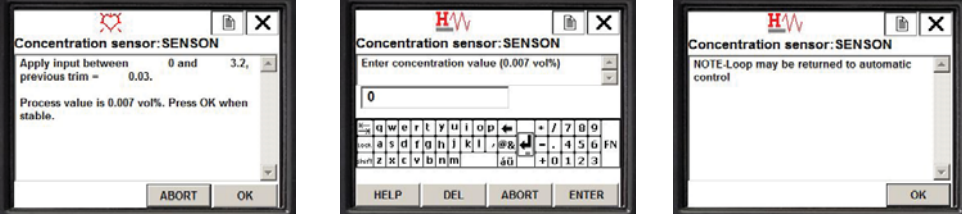

ПГС (Apply input between 0 and 3.2), о концентрации ПГС при предыдущей калибровке (previos trim) и о текущем значении измеряемой концентрации (Process value is...). Подайте ПГС (или чистый воздух в случае калибровки 0), дождитесь стабилизации измеряемого значения концентрации и нажмите **ОК**. В открывшемся окне введите значение концентрации ПГС (для чистого воздуха – 0 либо 20,9 в случае датчика на кислород) и нажмите **ENTER**. В случае успешного завершения калибровки появится напоминание о необходимости включить токовый выход в контур автоматического управления и прибор вернется в меню калибровок Sensor trim.

В меню Sensor trim доступно диагностическое меню Sensor trim poins. В нем отображаются допустимые параметры калибровки, а именно:

- 1. Нижняя точка калибровки Lower trim
- 2. Верхняя точка калибровки Upper trim
- 3. Поддерживаемые точки калибровки (нижняя и верхняя) Trim support
- 4. Единица измерения точек калибровки Trim unit
- 5. Минимальное значение нижней точки калибровки Min lower trim
- 6. Максимальное значение нижней точки калибровки Max lower trim
- 7. Минимальное значение верхней точки калибровки Min upper trim
- 8. Максимальное значение верхней точки калибровки Max upper trim
- 9. Минимальная разница между точками калибровки Min trim diff

## **ПРОВЕРКА ВЫХОДА "ТОКОВАЯ ПЕТЛЯ"**

Для тестирования аналоговой линии передачи "Токовая петля 4-20 мА" предусмотрена возможность установки заданного значения тока в данном канале. Для этого зайдите в меню Loop test (Device Setup – 2.Diag/Service – 3.Loop test). В открывшемся меню, после окна предупреждения, выберите требуемое значение тока (4 мА, 20 мА либо произвольное) и нажмите **ENTER**.

При выходе из данного меню прибор вернется к обычный режим работы.

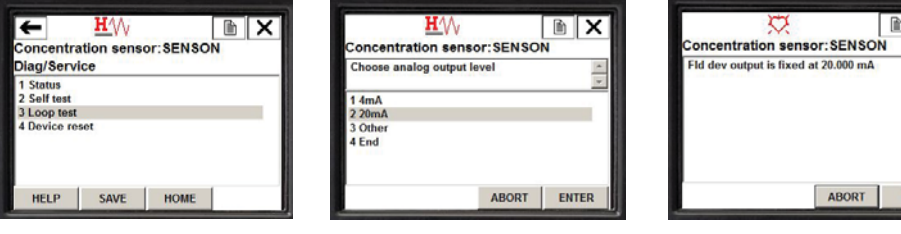

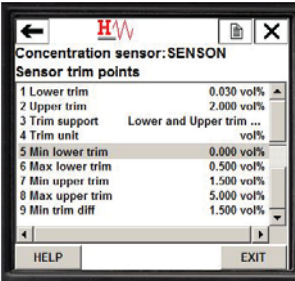

## **ПРИЛОЖЕНИЕ Г. ПРОТОКОЛ HART. ПЕРЕЧЕНЬ ПОДДЕРЖИВАЕМЫХ КОМАНД**

*Универсальные команды (обязательные для всех устройств в сети HART)*

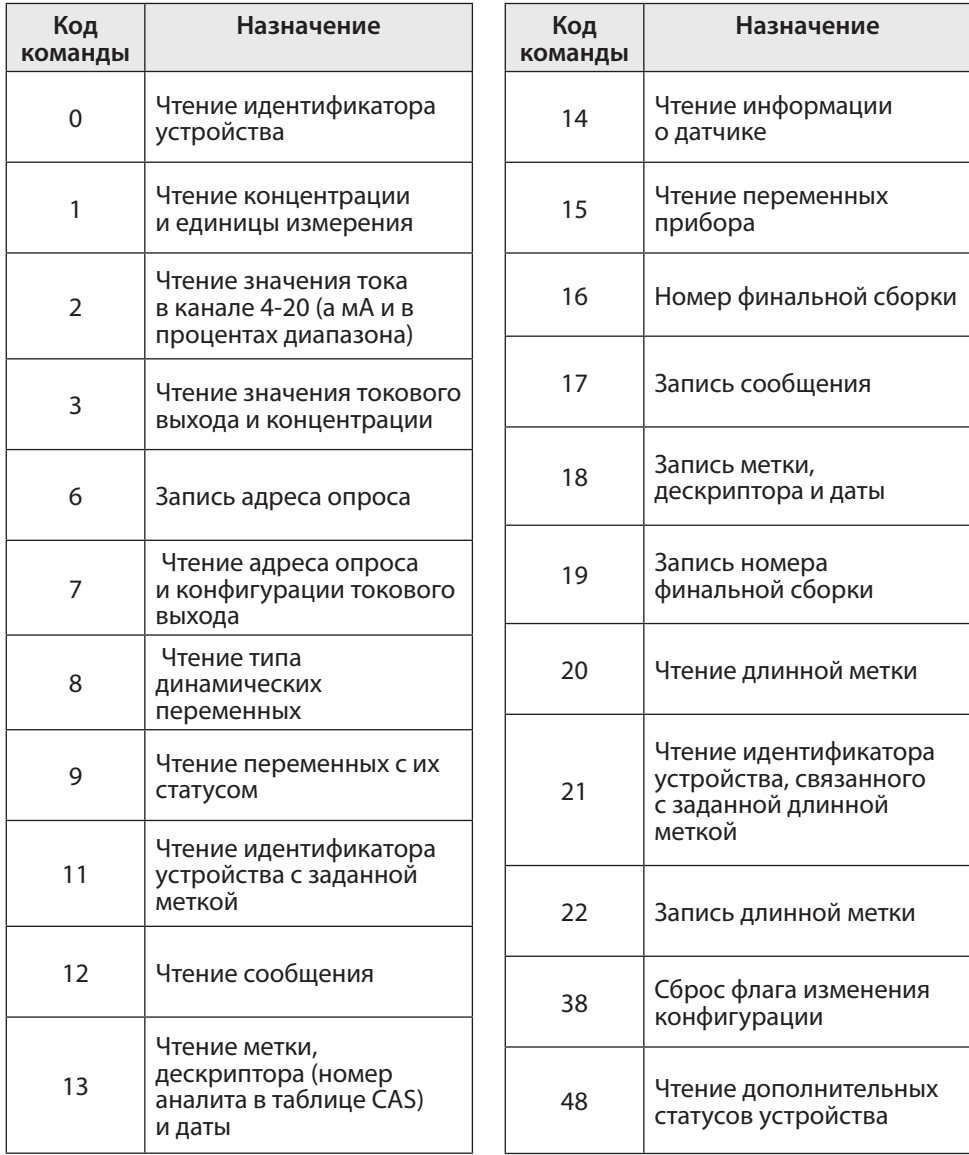

#### *Команды общего применения*

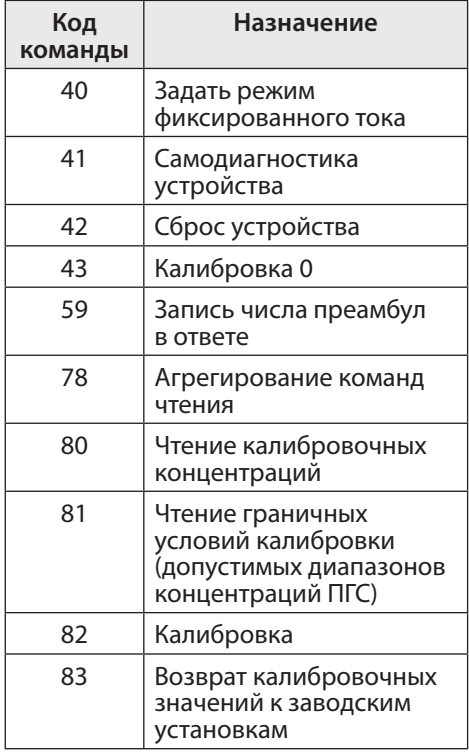

#### *Команды, поддерживаемые только ГС "Сенсон"*

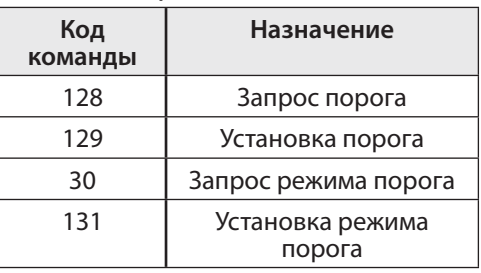